**Kramer Electronics, Ltd.**

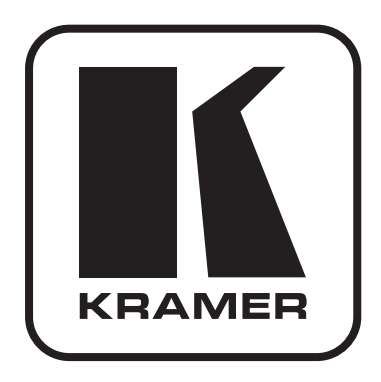

# **РУКОВОДСТВО ПО ЭКСПЛУАТАЦИИ**

**Матричный коммутатор 8х8 для домашних кинотеатров**

**Модель:**

**VS-88HC**

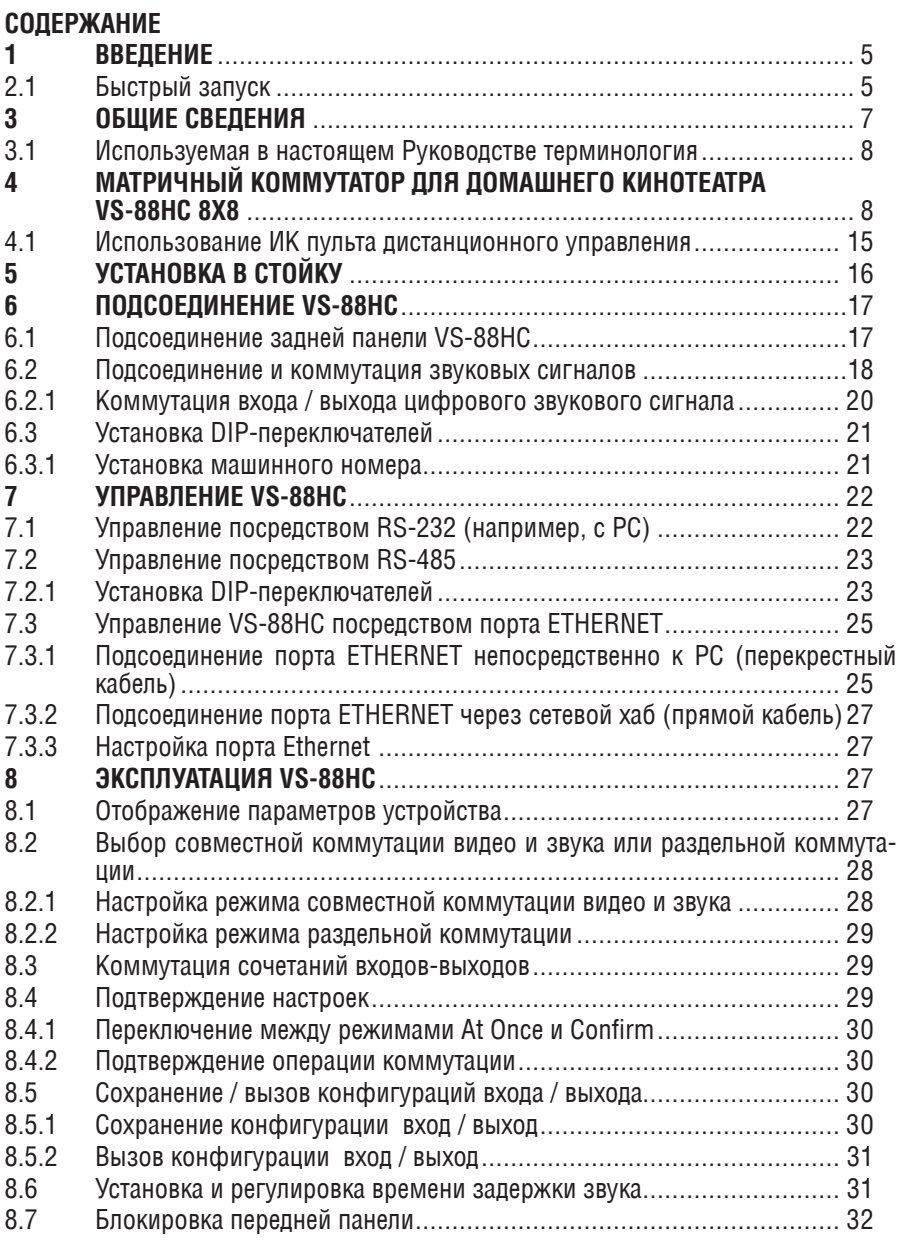

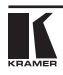

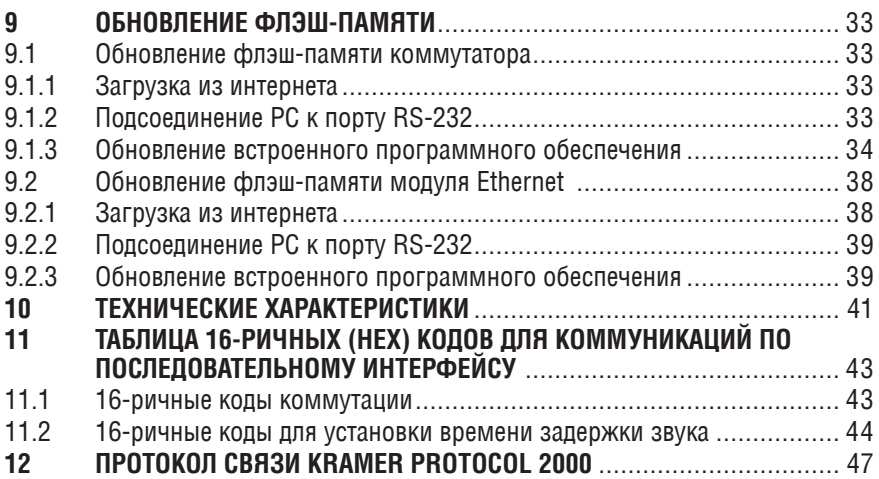

# **1 Введение**

Вас приветствует компания Kramer Electronics. Основанная в 1981 году, она предлагает профессионалам в области видео, звука и презентаций решения для огромного числа проблем, с которыми им приходится сталкиваться в повседневной работе, — решения, созданные в творческом поиске, уникальные, но при этом доступные по цене. За последние годы большая часть изделий компании была доработана и усовершенствована, — лучшее становится еще лучше. Более 500 различных моделей представлены в восьми группах<sup>1</sup>, которые четко разделены по функциям. Благодарим Вас за выбор продукции Kramer. Матричный коммутатор

VS-88C предназначен для:

- Профессиональных аудио/видеостудий.
- Домашних DVD кинотеатров.

В комплект поставки входят:

- Матричный коммутатор VS-88HC 8х8 для домашних кинотеатров
- Сетевой шнур и нуль-модемный адаптер.
- $\bullet$  Управляющее ПО Kramer на основе Windows®².
- ПО Ethernet Configuration Manager и Virtual Serial Port Manager на основе Windows®
- Инфракрасный пульт дистанционного управления с батарейкой необходимого типа и отдельным руководством по эксплуатации .
- Настоящее руководство по эксплуатации<sup>з</sup>.

# **2 Подготовка к работе**

Рекомендуем Вам:

- Аккуратно распаковать аппаратуру и сохранить оригинальную коробку и упаковочные материалы для возможных перевозок в будущем.
- • Ознакомиться с содержанием настоящего Руководства. Использовать высококачественные кабели Kramer<sup>4</sup>.

# **2.1 быстрый запуск**

В таблице алгоритма быстрого запуска отражены основные этапы настройки и эксплуатации.

<sup>4</sup> Полный перечень кабелей находится на веб-сайте http://www.kramerelectronics.com.

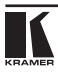

<sup>1</sup> 1:Усилители-распределители; 2: Видео и аудио коммутаторы, матричные коммутаторы и контроллеры; 3: Видео, аудио, VGA/XGA процессоры; 4: Интерфейсы и процессоры синхронизации; 5: Интерфейсы на основе витой пары; 6: Принадлежности и переходники для стоечного монтажа; 7: Преобразователи развертки и масштабаторы; 8: Кабели и разъемы.

<sup>2</sup> Загрузить можно с веб-сайта http://www.kramerelectronics.com.

 $^3$  Самые свежие версии руководств по эксплуатации к приборам Kramer можно найти на веб-сайте компании http:// www.kramerelectronics.com.

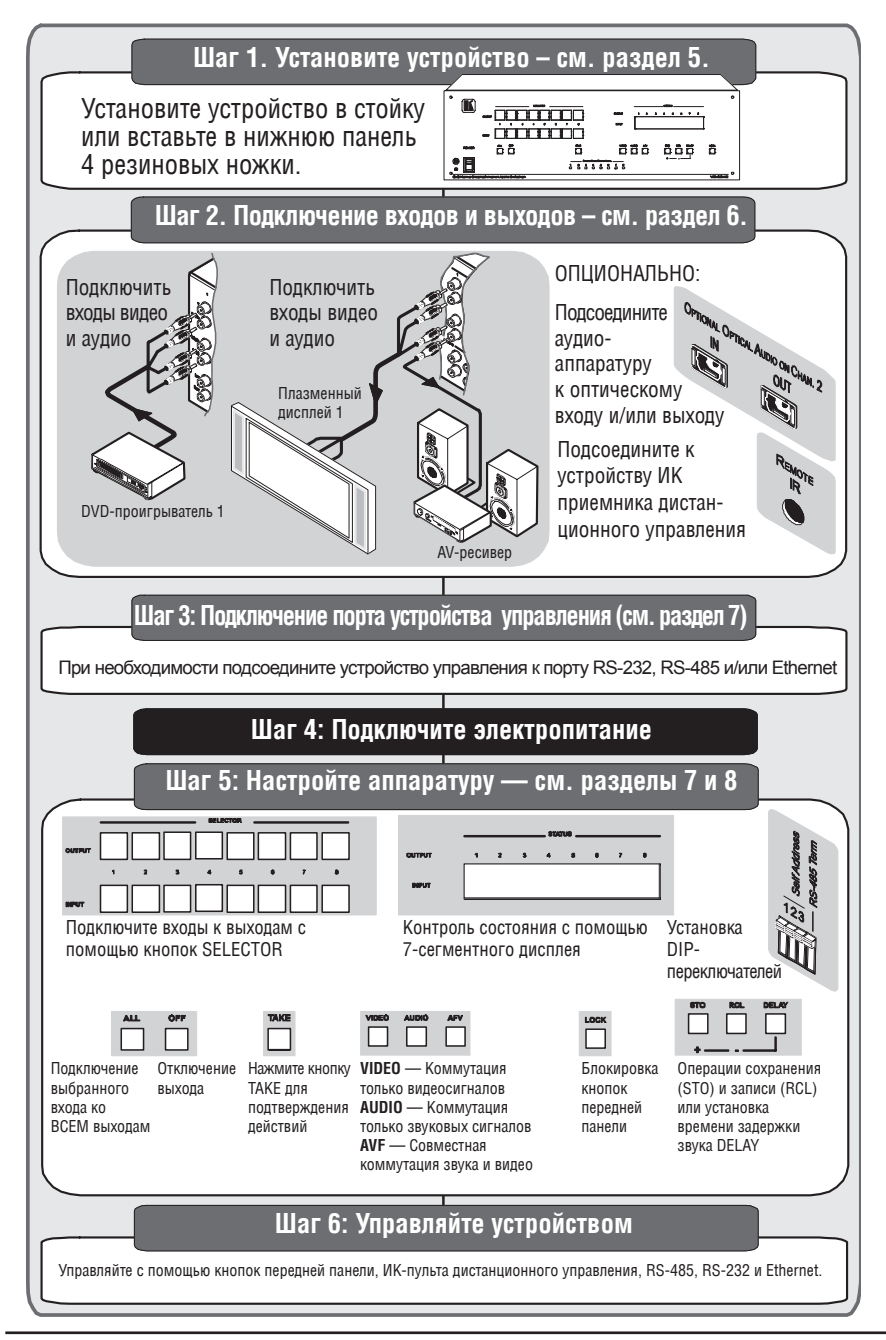

# **3 общие сведения**

Прибор Kramer **VS-88HC** является матричным коммутатором, предназначенным для высококачественных домашних развлекательных систем. Это реальный матричный коммутатор 8х8 совестимых с HDTV сигналов, компонентных видеосигналов (Y, Pb/Cb, Pr/Cr), цифровых (S/PDIF) и аналоговых небалансных стереофонических звуковых сигналов, который позволяет одновременно направлять любой из восьми входных сигналов на любой из восьми выходов, на любое сочетание выходов или на все сразу. Компонентные видеосигналы и аналоговые и S/PDIF звуковые сигналы подаются по разъемам RCA. Предусмотрен также вход/выход S/PDIF INPUT/OUTPUT 2 на оптических (TOSlink) входных/выходных разъемах.

Отличительные особенности **VS-88HC**:

- Поддержка полного разрешения 1080р.
- Частота дискретизации звукового канала до 192 кГц, включая многоканальный звук (хорошо подходит для многоканальных приложений, например, AC3).
- Встроенная цифровая звуковая линия задержки OUTPUT 2, исправляющая ошибки синхронизации звука и видео таким образом, что задержка звука будет совпадать с задержкой изображения.
- Видеовходы и выходы со связью по постоянному току.
- Дополнительные возможности совместной коммутации звука и видео или раздельной коммутации, а также управление уровнем входного и выходного аналогового звукового сигнала.
- Сохранение и вызов 16 наборов настроек.
- Кнопка TAKE обеспечивает прецизионное управление коммутатором.
- Кнопка LOCK предотвращает вмешательство в работу с передней панели.
- 7-сегментный дисплей отображает состояние.
- Управление **VS-88HC** осуществляется с помощью кнопок передней панели или дистанционно посредством:
- Команд последовательных интерфейсов RS-232 или RS-485, передаваемых с сенсорного экрана, PC или другого контроллера с последовательным интерфейсом.
- Инфракрасного пульта дистанционного управления Kramer.
- Сети ETHERNET.
- Внешнего ИК приемника дистанционного управления (опционально).

Для достижения наилучших результатов:

Пользуйтесь только высококачественными соединительными кабелями, избегая таким образом помех, потерь качеств сигнала из-за пло-

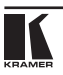

хого согласования и повышенных уровней шумов (что часто связано с низкокачественными кабелями).

Избегайте помех от расположенного поблизости электрооборудования, которое может негативно сказаться на качестве сигнала. Располагайте Kramer **VS-88HC** как можно дальше от мест с повышенной влажностью, запыленностью или от прямого солнечного света.

## **3.1 используемая в настоящем руководстве терминология**

В Таблице 1 определены некоторые термины, использующиеся в настоящем руководстве.

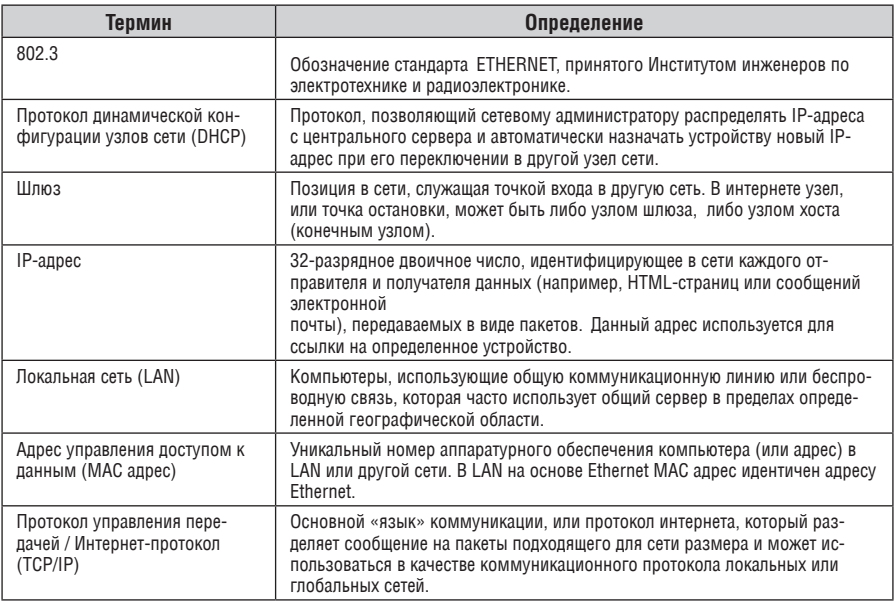

Таблица 1. Используемая в настоящем Руководстве терминология

# **4 Матричный коммутатор для домашнего кинотеатра VS-88HC 8x8**

Передняя панель матричного коммутатора для домашнего кинотеатра VS-88HC 8x8 изображена на рис. 1 и описана в Таблице 2.

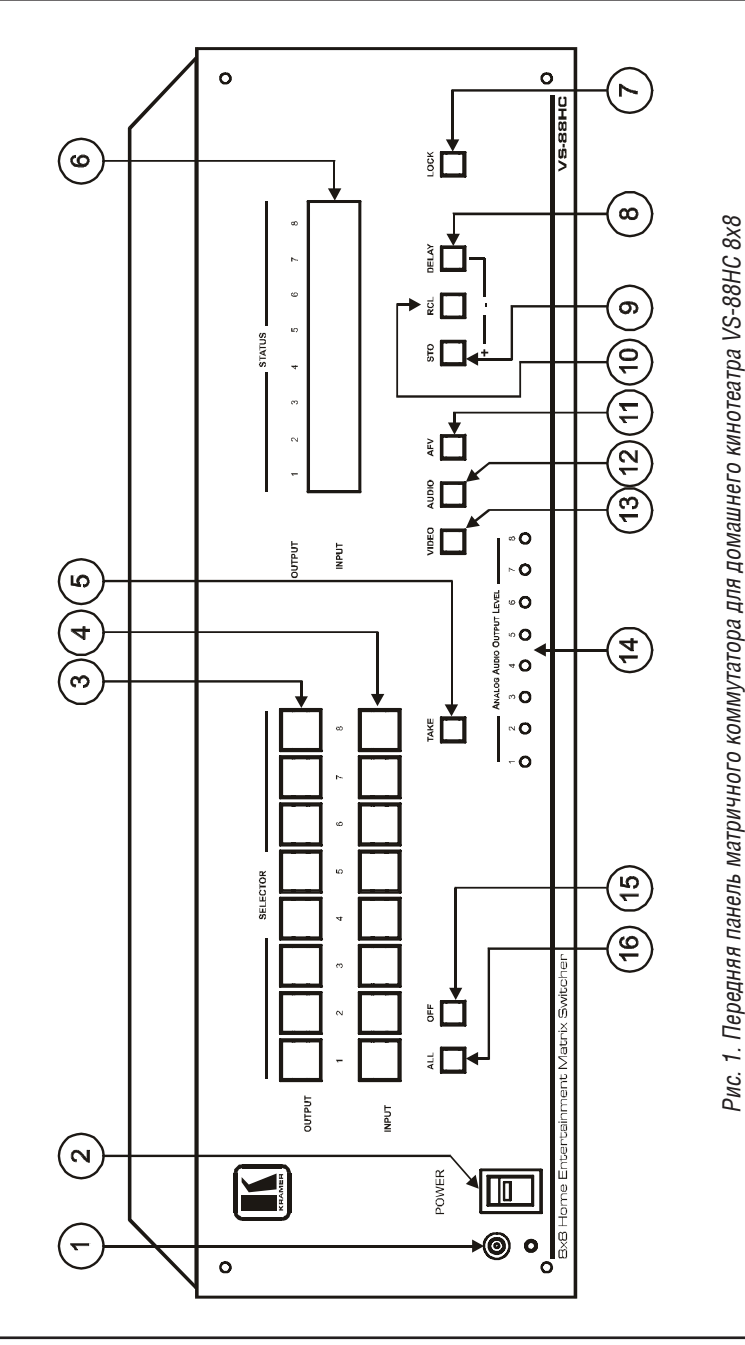

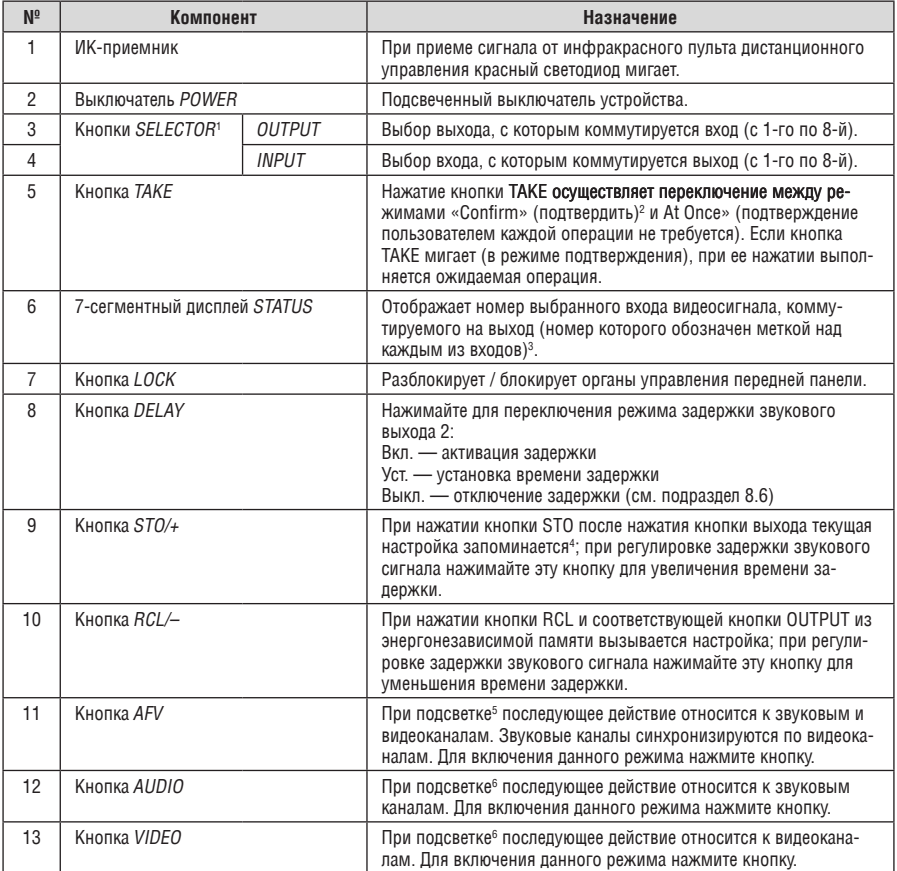

#### Таблица 2. Назначение компонентов передней панели матричного коммутатора для домашнего кинотеатра VS-88HC 8x8

<sup>1</sup> Цифровые звуковые входы коммутируются только с цифровыми звуковыми выходами, а аналоговые звуковые входы коммутируются только с аналоговыми звуковыми выходами.

<sup>2</sup> В режиме подтверждения кнопка TAKE мигает.

 $^3$  Кроме того, отображается частота дискретизации звука, временная задержка и т.п. См. подраздел 8.1.

<sup>4</sup> Например, нажмите кнопку STO, а затем — кнопку OUTPUT № 3, чтобы записать в память настройку № 3.

<sup>5</sup> В режиме AFV (совместная коммутация звука и видео).

 $^6$  В режиме раздельной коммутации звука подсвечивается либо кнопка AUDIO, либо кнопка VIDEO, а кнопка AVF гаснет.

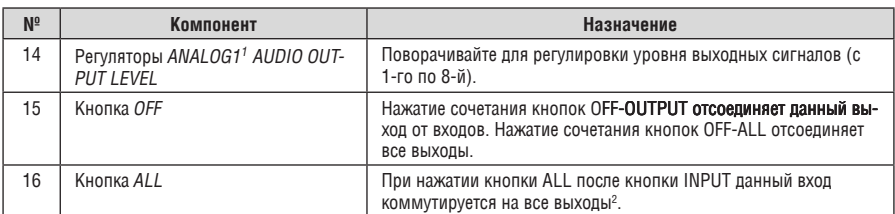

Задняя панель матричного коммутатора для домашнего кинотеатра VS-88HC 8x8 изображена на рис. 2 и описана в Таблице 3.

<sup>&</sup>lt;sup>2</sup> Например, нажмите кнопку ALL, а затем кнопку входа № 2, чтобы подать сигнал со входа 2 на все выходы.

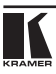

<sup>&</sup>lt;sup>1</sup> Вставьте в отверстие отвертку и аккуратно поворачивайте ее, чтобы регулировать уровень.

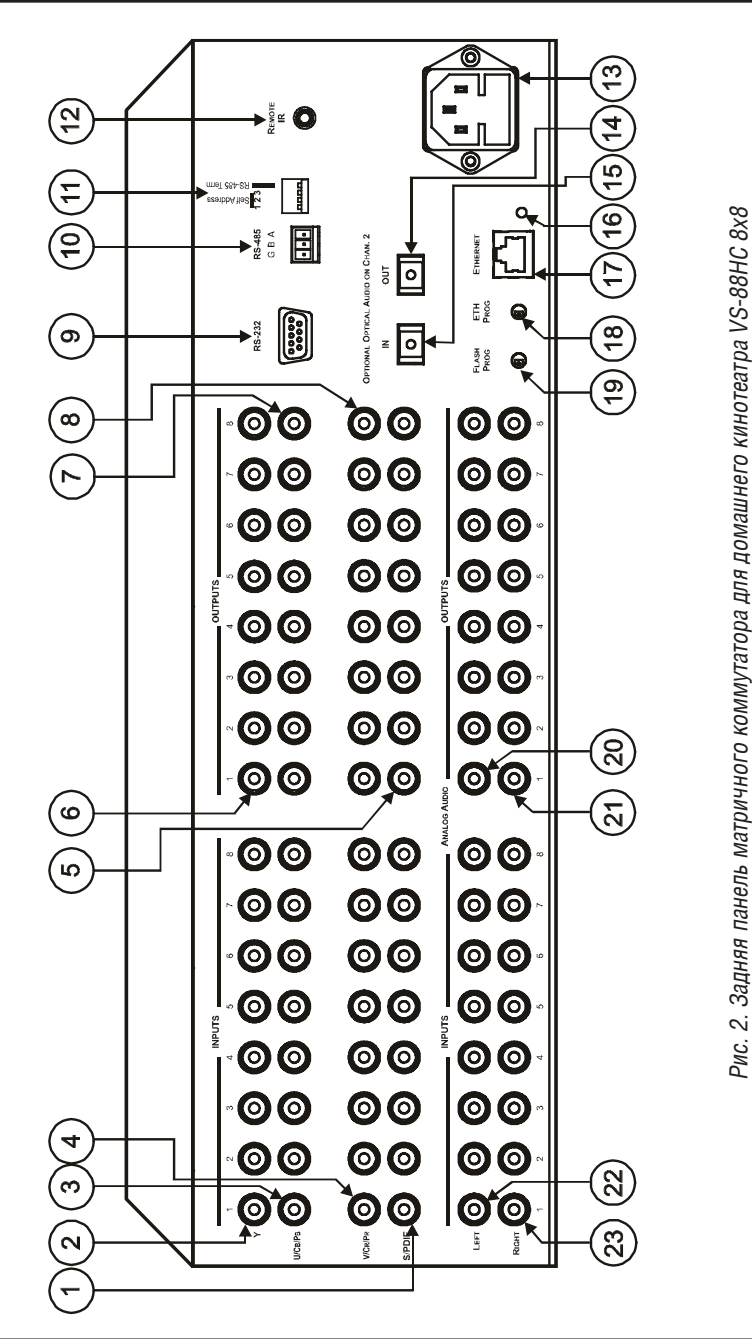

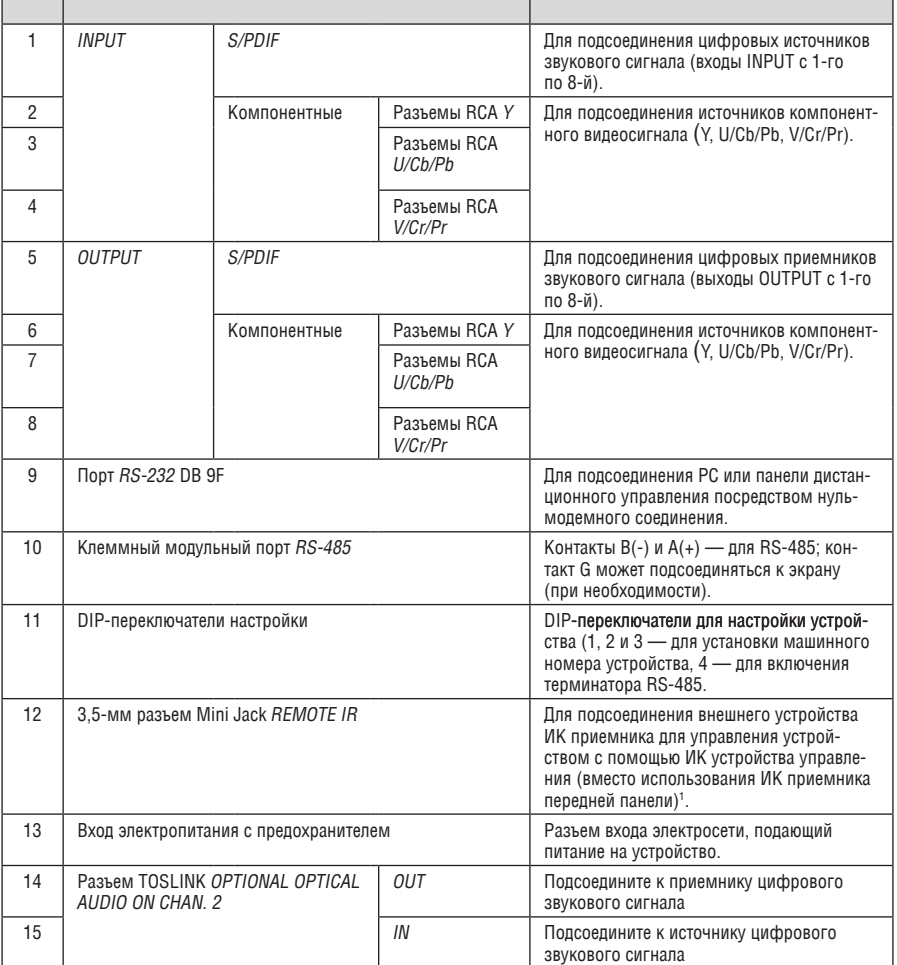

#### Таблица 3. Назначение компонентов задней панели матричного коммутатора для домашнего кинотеатра VS-88HC 8x8

<sup>1</sup> Опция. Может использоваться вместо встроенного ИК приемника передней панели для дистанционного управления VS-88HC (при условии установки внутреннего соединительного кабеля ИК приемника).

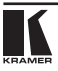

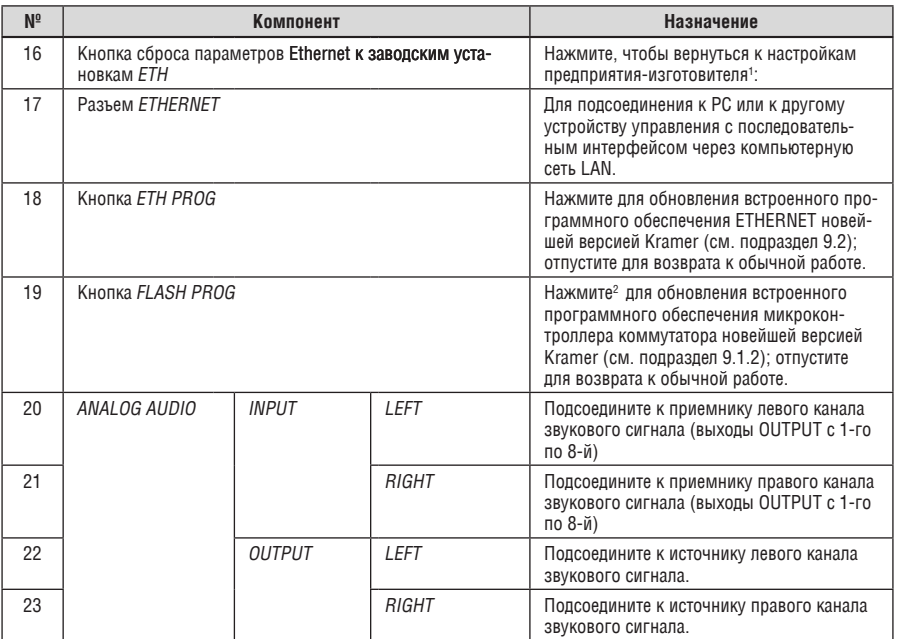

<sup>&</sup>lt;sup>1</sup> Сначала следует отсоединить сетевой шнур, а затем подсоединить его вновь при нажатой кнопке сброса к заводским настройкам ETH. Устройство получит питание и загрузит в свою память параметры, заданные предприятиемизготовителем.

<sup>2</sup> При необходимости — с помощью отвертки.

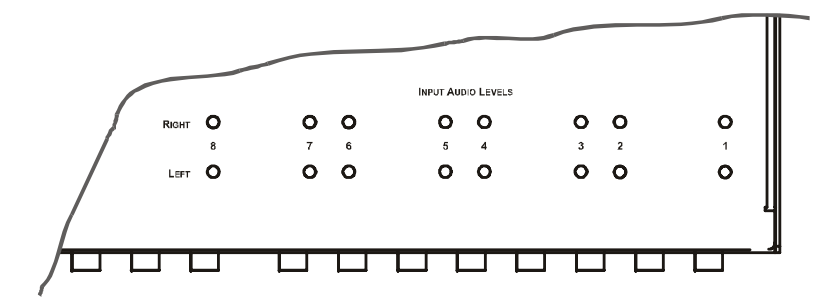

Рис. 3. Вид снизу на VS-88HC

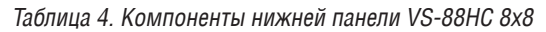

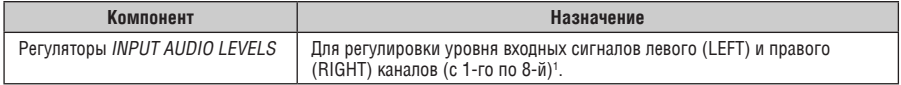

# **4.1 использование ик пульта дистанционного управления**

Имеется возможность пользоваться для управления инфракрасным (ИК) пультом RC-IR2 с помощью встроенного ИК-приемника на передней панели или опционального внешнего ИК-приемника<sup>2</sup>. Внешний ИК приемник можно расположить в 15 м от устройства. Это расстояние можно увеличить до 60 м, если воспользоваться тремя кабелями-удлинителями<sup>з</sup>.

Прежде чем воспользоваться внешним ИК приемником, обязательно договоритесь с представителем Kramer об установке внутреннего соединительного кабеля ИК приемника<sup>4</sup>, который необходим для подключения 3,5-мм разъема REMOTE IR. Подсоедините внешний ИК приемник к 3,5‑мм разъему REMOTE IR.

<sup>4</sup> Входит в комплект C-IRR/HDR4F-KIT.

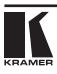

<sup>&</sup>lt;sup>1</sup> Вставьте в отверстие отвертку и аккуратно поворачивайте ее, чтобы регулировать уровень.

<sup>2</sup> C-IRR/HDR4F-KIT.

<sup>3</sup> C-A35M/A35F-50 или C-A35M/A35F-65.

# **5 Установка в стойку**

В этом разделе описываются подготовительные работы и процесс монтажа оборудования в стойку.

### **Подготовка к установке в стойку**

Перед установкой приборов в стойку убедитесь в соответствии параметров окружающей среды рекомендованным значениям:

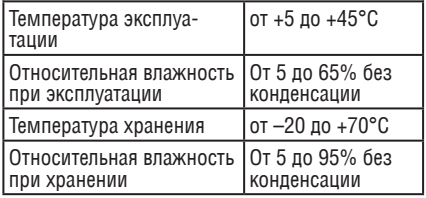

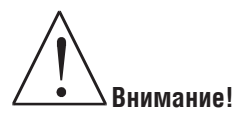

При установке прибора в 19-дюймовую стойку убедитесь, что:

- 1 Стойка находится в помещении с рекомендованной температурой и влажностью. Следует иметь в виду, что в закрытой стойке с большим числом установленных приборов температура может превышать комнатную.
- 2 После установки прибора в стойку он будет обеспечен достаточной вентиляцией.
- 3 Прибор установлен ровно, в подходящую для него горизонтальную позицию стойки.
- 4 Подключение прибора не вызовет перегрузки линии питания стойки. Перегрузка цепей питания может привести к повреждению схем защиты и силовой проводки. Необходимую информацию о допустимой мощности можно узнать из таблички, имеющейся на приборах. Там же содержится информация о номинальном токе предохранителя.
- 5 Прибор надежно заземлен и включен в розетку с заземляющим контактом. При использовании сетевых удлинителей обратите особое внимание на качество соединений. Прибор должен подключаться только сетевым шнуром, входящим в комплект его поставки.

## **установка в стойку**

Для установки прибора в стойку:

1 Присоедините к прибору монтажные уголки. Для этого установите два монтажных уголка на прибор и закрепите их 5 винтами с каждой стороны прибора, с установкой прокладки.

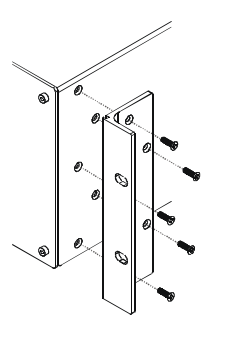

2 Установите прибор в направляющие стойки, вставьте его и зафиксируйте винтами через отверстия в монтажных уголках (винты в комплект поставки не входят).

Обратите внимание:

- Некоторые модели приборов имеют несъемные монтажные уголки
- Съемные монтажные уголки не устанавливаются при использовании прибора в настольном варианте
- • Установка приборов в стойку выполняется до подключения каких-либо кабелей и подачи питания
- При использовании монтажного комплекта (адаптера) Kramer для установки в стойку приборов, выполненных не в 19-дюймовом корпусе, ознакомьтесь с руководством по эксплуатации адаптера (его можно загрузить с веб-сайта компании http://www.kramerelectronics.com)

# **6 ПодСоединение VS-88HC**

В настоящем разделе описывается порядок подсоединения **VS-88HC**, в частности:

- • Подсоединения задней панели **VS-88HC** (см. подраздел 6.1).
- • Подача звуковых сигналов (см. подраздел 6.2).
- Установка DIP-переключателей (см. подраздел 6.3).

# **6.1 Подсоединение задней панели VS-88HC**

Чтобы подсоединить **VS-88HC** в соответствии с примером, показанным на рис. 4, действуйте в следующем порядке<sup>1</sup>:

- 1. Полсоелините до восьми источников компонентных вилеосигналов<sup>2</sup> (например, 8 DVD-проигрывателей), каждый к трем разъемам RCA INPUT Y, U/Cb/Pb и V/Cr/Pr (от INPUT 1 до INPUT 8), Подсоедините соответствующие цифровые источники звукового сигнала к разъемам<sup>з</sup> RCA S/PDIF4 (см. подраздел 6.2).
- 2. Подсоедините5 восемь наборов по три разъема RCA OUTPUT Y, U/Cb/ Pb и V/Cr/Pr (от OUTPUT 1 до OUTPUT 8) к не более чем восьми приемникам видеосигнала (например, к восьми плазменным дисплеям), и подсоедините соответствующие разъемы RCA S/PDIF6 и/или разъемы RCA ANALOG AUDIO OUTPUTS LEFT и RIGHT к восьми приемникам цифрового и/или аналогового звукового сигнала<sup>7</sup> соответственно (см. подраздел 6.2).
- 3. Установите DIP-переключатели (см. подраздел 6.3).
- 4. При необходимости подсоедините PC и/или устройство управления к порту RS-232 (см. подраздел 7.1) и/или к порту RS-485 (см. подраздел 7.2), либо к порту ETHERNET (см. подраздел 7.3).
- 5. Подсоедините сетевой шнур<sup>8</sup> (на рис. 4 не показан).

<sup>&</sup>lt;sup>8</sup> Рекомендуется пользоваться только сетевым шнуром из комплекта поставки устройства.

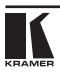

<sup>1</sup> Прежде чем приступить к подсоединению VC-88HC, выключите всю аппаратуру. После подсоединения VC-88HC включите его, а затем включите остальную аппаратуру. ЗАПРЕЩАЕТСЯ нажимать на кнопки задней панели «FLASH PROG» (см. Таблицу 3) и/или переключатель «ETH PROG». Они предназначены исключительно для обновления встроенного программного обеспечения Kramer до новейших версий (см. раздел 9).

 $^2$  Хотя в настоящем примере используется 8 входов, можно задействовать и меньшее количество входов.

<sup>3</sup> Или к разъему TOSLINK канала 2 (IN).

<sup>4</sup> Можно одновременно подсоединить источники аналогового звукового сигнала к разъемам RCA ANALOG AUDIO INPUTS LEFT и RIGHT. Аналоговые входы коммутируются только с аналоговыми выходами, цифровые входы — только с цифровыми выходами (в том числе оптический вход и выход).

<sup>5</sup> Если требуется менее восьми выходов, подсоедините к VC-88HC только те из них, которые нужны, и оставьте остальные выходы неподключенными.

<sup>6</sup> Или к разъему TOSLINK канала 2 (OUT).

<sup>7</sup> Например, AV ресивер или звуковой разъем плазменного дисплея.

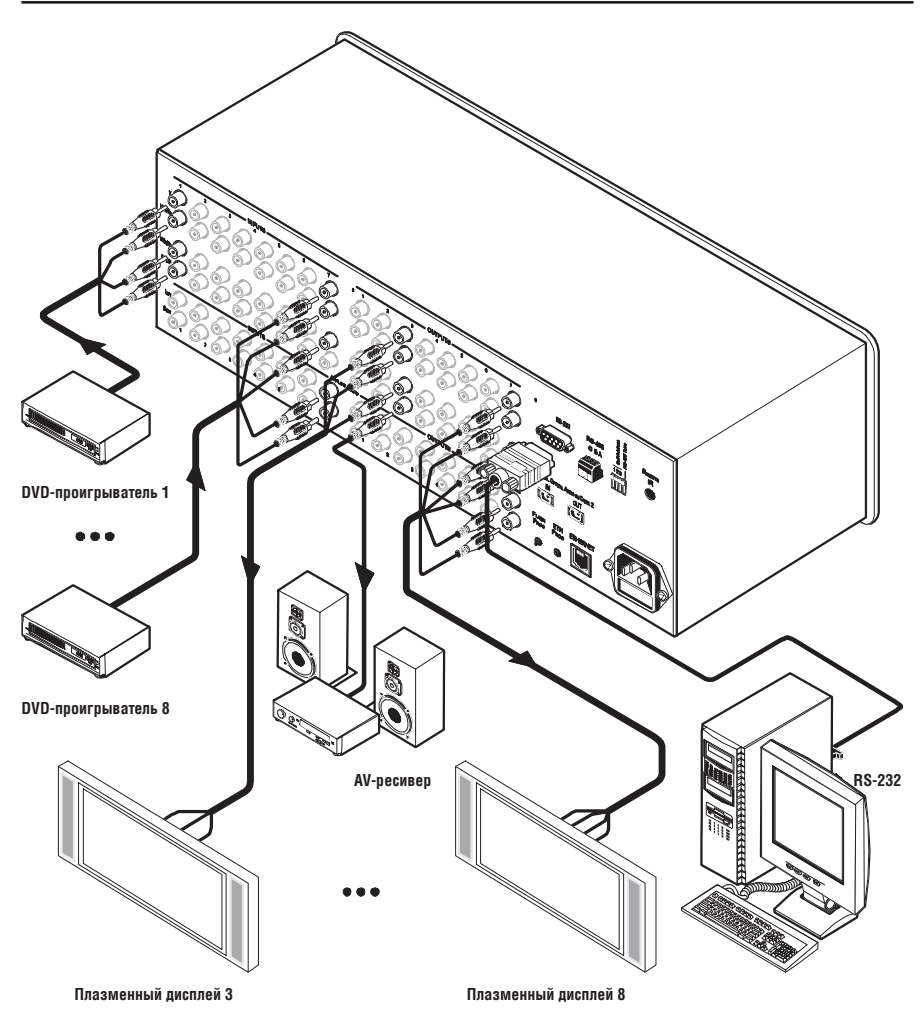

Рис. 4. Подсоединение матричного коммутатора для домашнего кинотеатра VS-88HC 8х8

## **6.2 Подсоединение и коммутация звуковых сигналов**

Цифровые звуковые входы и выходы (включая оптические вход и выход) и аналоговые звуковые входы и выходы коммутируются в разных секциях устройства. Преобразования между аналоговыми и цифровыми форматами не предусмотрено.

Иначе говоря, цифровой звуковой вход можно коммутировать только с цифровыми звуковыми выходами, и, аналогично, аналоговый звуковой

вход можно коммутировать только с аналоговыми звуковыми выходами (хотя при коммутации звуковых сигналов<sup>1</sup> аналоговые и цифровые сигналы коммутируются одновременно). Например, при коммутации входа INPUT 1 на выход OUTPUT 7 аналоговый вход INPUT 1 коммутируется с аналоговым выходом OUTPUT 7, и одновременно цифровой вход INPUT 1 коммутируется с цифровым выходом OUTPUT 7.

Матричный коммутатор для домашнего кинотеатра **VS-88HC** 8x8 принимает и выдает звуковые сигналы следующих форматов:

- Восемь входов ANALOG AUDIO LEFT (левый канал) и RIGHT (правый канал), которые могут выводиться на восемь выходов ANALOG AUDIO LEFT и RIGHT на разъемах типа RCA (от INPUT 1 до INPUT 8 и от OUT-PUT 1 до OUTPUT 8 соответственно).
- Восемь входов S/PDIF, которые могут выводиться на восемь выходов S/PDIF на разъемах типа RCA (от INPUT 1 до INPUT 8 и от OUTPUT 1 до OUTPUT 8 соответственно).
- • Один вход TOSLINK и один выход TOSLINK для INPUT 2 и OUTPUT 2 (только цифровой звуковой сигнал).

<sup>1</sup> В режимах AFV и AUDIO (см. подраздел 8.2).

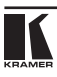

### **6.2.1 коммутация входа / выхода цифрового звукового сигнала**

В примере, изображенном на рис. 5, вход S/PDIF INPUT 1 подключается к выходу S/PDIF OUTPUT 2<sup>1</sup>, вход S/PDIF INPUT 7 подключается к выходу OUTPUT 8, а вход INPUT 8 не подключен.

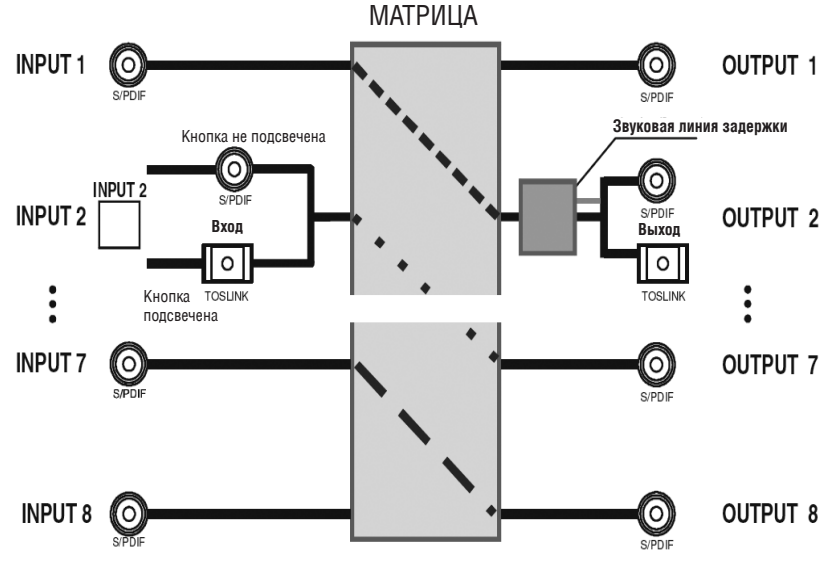

Рис. 5. Коммутация цифровых звуковых сигналов в VS-88HC

Цифровой звуковой сигнал с входа INPUT 2 (подключенного к выходу OUT-PUT 7) можно направить либо через разъем S/PDIF INPUT 2, либо через разъем IN OPTICAL AUDIO, в зависимости от состояния кнопки INPUT 2. Чтобы выбрать:

- Разъем S/PDIF, слегка нажмите на кнопку и убедитесь в том, что она не подсвечивается.
- Разъем TOSlink, нажмите на кнопку INPUT 2 и удерживайте ее в нажатом положении не менее 2 секунд; кнопка подсветится, и сигнал направляется через разъем TOSlink.

<sup>1</sup> Цифровой звуковой сигнал канала 2 выводится одновременно на разъемы S/PDIF и TOSLINK OUTPUT 2.

# **6.3 установка DIP-переключателей**

Установка DIP-переключателей по умолчанию (заводская) изображена на рис. 6 и описана в Таблице 5.

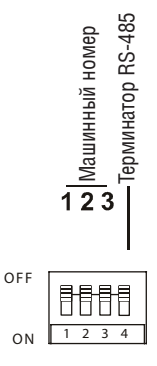

Рис. 6. Установка DIP-переключателей

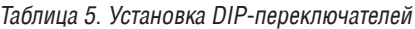

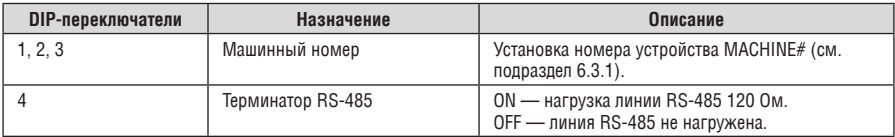

## **6.3.1 установка машинного номера**

При управлении прибором через интерфейс RS-232 или RS-485 ему должен быть присвоен собственный уникальный машинный номер1 (Self Address #). DIP-переключатели 1, 2 и 3 отвечают за установку такого номера на **VS-88HC**, см. Таблицу 6.

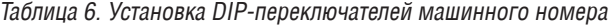

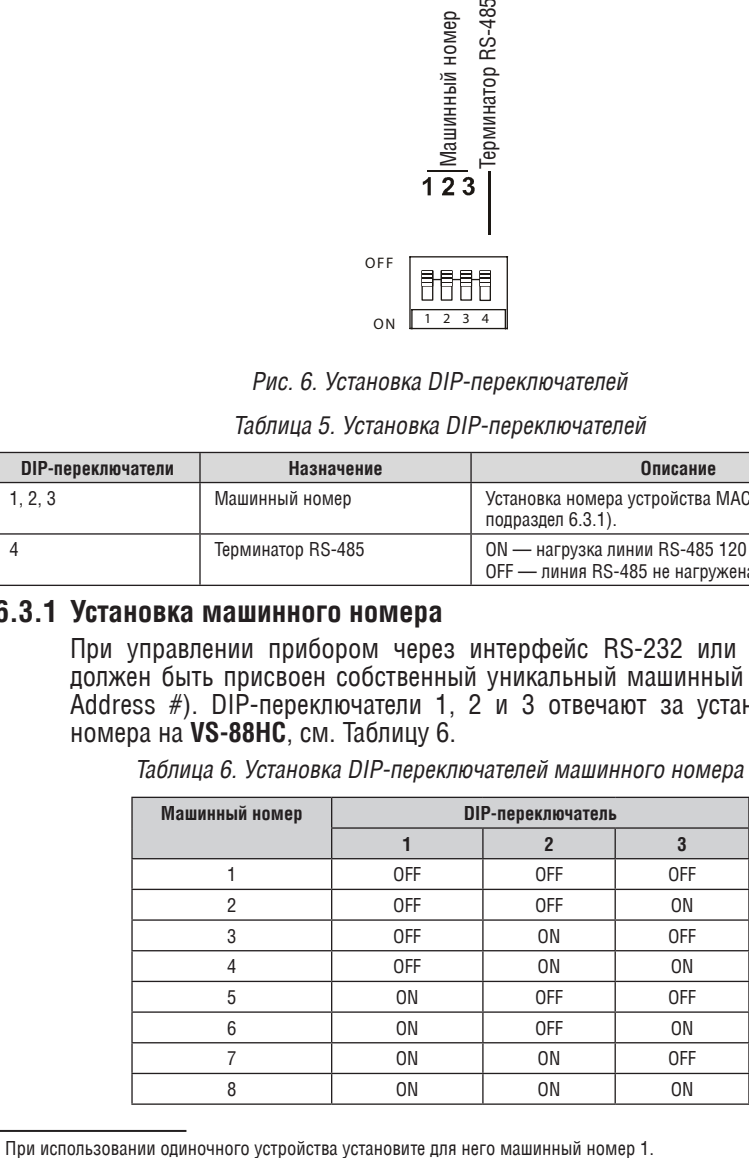

1 При использовании одиночного устройства установите для него машинный номер 1.

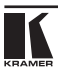

При подсоединении более чем одного устройства **VS-88HC** установите разные машинные номера для каждого из устройств. Нет необходимости нумеровать устройства в порядке последовательности, в которой они подсоединяются к PC, но очень важно, чтобы каждому устройству назначался уникальный машинный номер.

# **7 Управление VS-88HC**

Имеется возможность управления **VS-88HC** посредством:

- RS-232 (см. подраздел 7.1)
- RS-485 (см. подраздел 7.2)
- Ethernet (см. подраздел 7.3)
- ИК пульта дистанционного управления<sup>1</sup>

# **7.1 управление посредством RS-232 (например, с PC)**

Чтобы подсоединить PC2 к устройству **VS-88HC**, воспользуйтесь нульмодемным адаптером из комплекта поставки устройства (рекомендуется):

• Подсоедините к портуRS-232 DB9 на задней панели устройства **VS-88HC** нуль-модемный адаптер и соедините его с помощью 9-жильного кабеля с распайкой «один к одному» с портом RS-232 DB9 на PC.

Чтобы подсоединить PC к устройству **VS-88HC** без использования нульмодемного адаптера:

Подсоедините порт RS-232 DB9 на PC к порту RS-232 DB9 на задней панели устройства **VS-88HC**, как это показано на рис. 7.

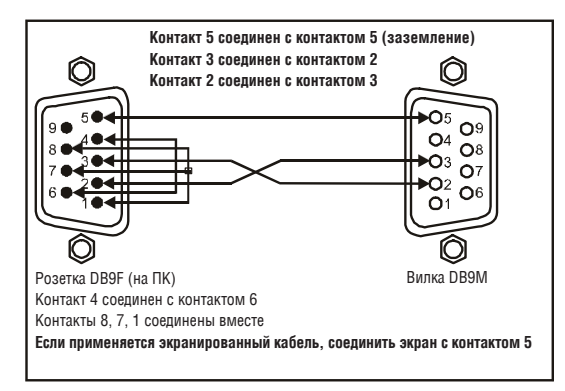

Рис. 7. Подключение к ПК без применения нуль-модемного адаптера

<sup>1</sup> См. отдельное руководство по эксплуатации (прилагается в комплекте с прибором). Загрузите его с нашего веб-сайта по адресу http://www.kramerelectronics.com.

 $^2$  Или ведущую программируемую панель дистанционного управления, например, Kramer RC-3000.

# **7.2 управление посредством RS-485**

Имеется возможность управления максимум восемью устройствами **VS-88HC** посредством контроллера RS-485, например, PC (оснащенном интерфейсом RS-485) или ведущей программируемой панели дистанционного управления, например, Kramer **RC-3000**.

Чтобы подсоединить **RC-3000** к устройству **VS-88HC** (см. рис. 8), подключите порт на блоке клемм RS-485 на **RC-3000** к клеммам RS-485 на устройстве **VS-88HC** в следующем порядке:

- 1. Подсоедините контакт «A» (+) порта RS-485, расположенного на задней панели **RC-3000**, к контакту «A» (+) порта RS-485, расположенного на задней панели устройства **VS-88HC**.
- 2. Подсоедините контакт «B» (–) порта RS-485, расположенного на задней панели **RC-3000**, к контакту «B» порта RS-485, расположенного на задней панели устройства **VS-88HC**.
- 3. Если используется кабель на экранированной витой паре, экран можно подсоединить к контакту «G» (Заземление) одного из устройств (например, **RC-3000**).

Чтобы организовать каскадное подключение до восьми устройств **VS-88HC** посредством RS-485, как это показано на рис. 8, действуйте в следующем порядке:

- 1. Подсоедините входы и выходы компонентного видеосигнала, а также соответствующие входы и выходы цифрового звукового сигнала, как это описано в подразделе 6.1.
- 2. Подсоедините блочный порт терминала RS-485 первого устройства **VS-88HC** к порту RS-485 второго устройства **VS-88HC** и так далее, соединив все порты RS-485.

## **7.2.1 установка DIP-переключателей**

Установите DIP-переключатели, как это описано в подразделе 6.3.

- Присвойте уникальный машинный номер<sup>1</sup> (от 1 до 8) каждому из устройств **VS-88HC** в соответствии с таблицей 6.
- • Установите DIP-переключатель 4 на устройстве **VS-88HC**, расположенном на конце линии, в положение ON (нагрузка линии RS-485 на 120 Ом).

Установите DIP-переключатель 4 на остальных устройствах **VS-88HC** в положение OFF.

<sup>1</sup> В любом порядке.

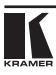

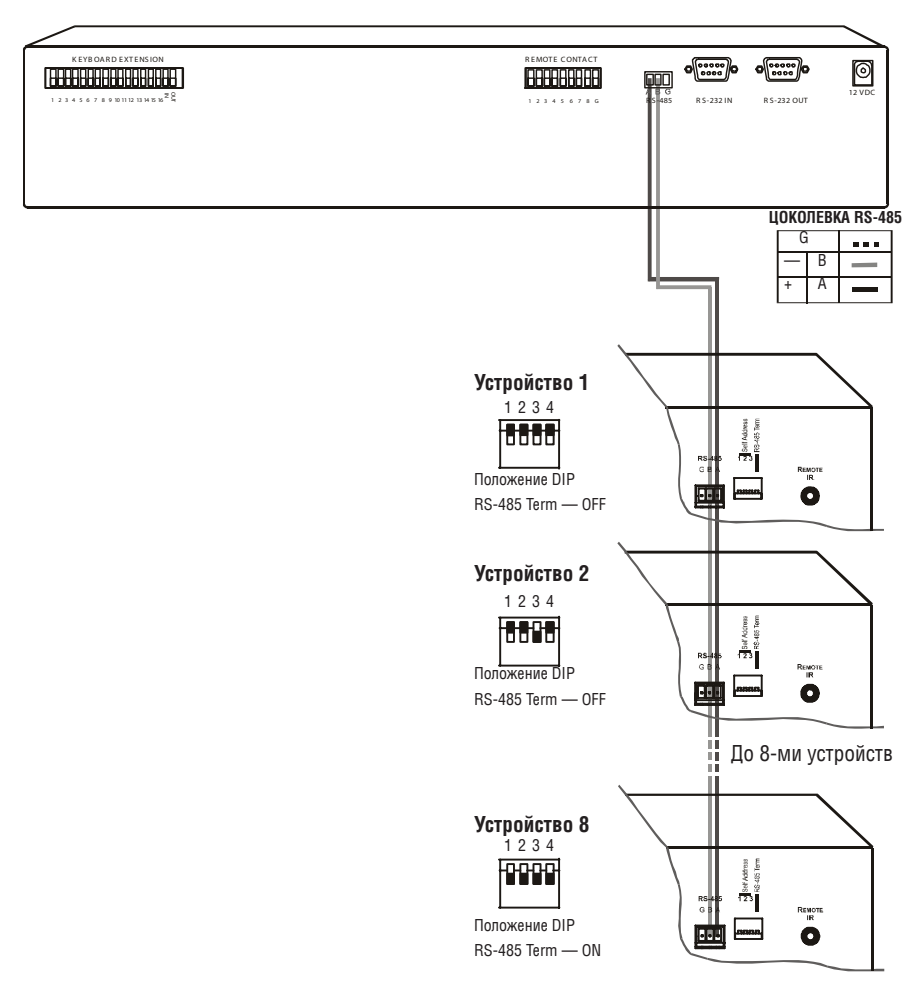

Рис. 8. Каскадное подключение отдельных устройств в системе управления посредством RS-485

# **7.3 управление VS-88HC посредством порта ETHERNET**

Имеется возможность подключения **VS-88HC** посредством Ethernet с помощью перекрестного кабеля (см. подраздел 7.3.1) — для непосредственного подсоединения к PC, или с помощью прямого кабеля (см. подраздел 7.3.2) — для подсоединения через сетевой хаб или сетевой маршрутизатор.

## **7.3.1 Подсоединение порта ETHERNET непосредственно к PC (перекрестный кабель)**

Имеется возможность подсоединения порта Ethernet панели управления к порту Ethernet на PC посредством перекрестного кабеля, оснащенного разъемами RJ-45.

Данный тип подсоединения рекомендуется для идентификации установленного по умолчанию на предприятии-изготовителе IP адреса панели управления (192.168.1.39) во время первоначальной настройки.

После подсоединения к порту Ethernet измените конфигурацию PC, действуя в следующем порядке:

- 1. Щелкните правой кнопкой мыши на значке My Network Places (Сетевое окружение), расположенном на рабочем столе.
- 2. Выберите позицию **Properties** (Свойства).
- 3. Щелкните правой кнопкой на позиции Local Area Connection Properties (Состояние Подключение по локальной сети).
- 4. Выберите позицию **Properties** (Свойства).

Появится окно Local Area Connection Properties (Подключение по локальной сети — свойства).

5. Выберите позицию Internet Protocol (TCP/IP) (Протокол интернета) и щелкните кнопку **Properties** (Свойства) (см. рис. 9).

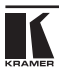

#### Управление VS-88HC

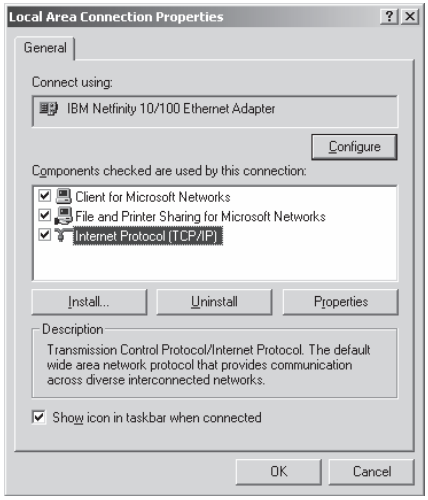

Рис. 9. Окно Local Area Connection Properties (Подключение по локальной сети – свойства)

- 6. Выберите позицию Use the following IP Address (Использовать следующий IP-адрес) и введите параметры, как это показано на рис. 10.
- 7. Щелкните кнопку OK.

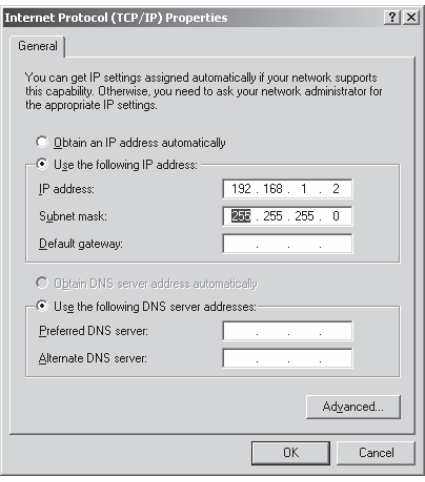

Рис. 10. Окно «Свойства: Протокол Интернета (TCP/IP)»

## **7.3.2 Подсоединение порта ETHERNET через сетевой хаб (прямой кабель)**

Имеется возможность подсоединения порта Ethernet панели управления к порту Ethernet на сетевом хабе или сетевом маршрутизаторе — посредством прямого кабеля, оснащенного разъемами RJ-45.

## **7.3.3 настройка порта Ethernet**

После подсоединения порта Ethernet Вы должны установить и настроить его. Подробные указания по установке и настройке порта Ethernet см. в руководстве «Ethernet Configuration (FC-11) guide.pdf» на нашем веб-сайте: http://www.kramerelectronics.com.

# **8 Эксплуатация VS-88HC**

Управлять **VS-88HC** можно с помощью:

- Кнопок передней панели.
- Команд последовательного интерфейса RS-232/RS-485, поступающих от сенсорного экрана, PC или другого контроллера с последовательным интерфейсом.
- Инфракрасного пульта дистанционного управления.

В настоящем разделе описывается:

- • 7-сегментный дисплей.
- Порядок использования кнопок передней панели.
- Порядок установки и регулировки времени задержки.

## **8.1 отображение параметров устройства**

В Таблице 7 описываются данные, которые выводятся на 7-сегментный дисплей **VS-88HC**.

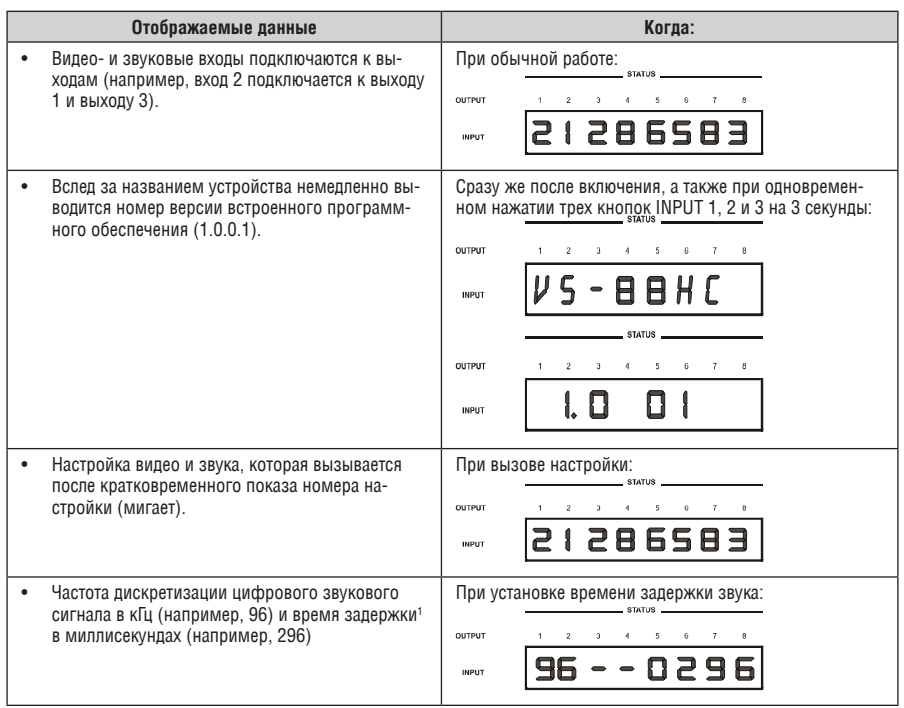

#### Таблица 7. Данные 7-сегментного дисплея

## **8.2 Выбор совместной коммутации видео и звука или раздельной коммутации**

Цифровые звуковые сигналы (S/PDIF) и аналоговые звуковые сигналы можно коммутировать одним из двух способов, а именно:

- Совместная коммутация видео и звука (AFV), при которой все операции и индикация состояния относятся к обоим каналам — видео и звука?;
- • Раздельная коммутация, при которой звуковые и видеоканалы коммутируются независимо.

## **8.2.1 настройка режима совместной коммутации видео и звука**

Для настройки совместной коммутации видео и звука (AFV):

1. Нажмите кнопку AFV.

Кнопка AFV подсветится. Звук будет следовать за видеосигналом<sup>2</sup>.

2. Нажмите кнопку TAKE, чтобы подтвердить изменение (реконфигурацию звука в соответствии с видео).

<sup>1</sup> Об установке времени задержки см. подраздел 8.6.

 $2$  Звуковые и видеосоединения — одни и те же.

## **8.2.2 настройка режима раздельной коммутации**

Для настройки раздельной коммутации нажмите либо кнопку AUDIO (для управления только звуком), либо кнопку VIDEO (для управления только видео):

- Если подсвечивается кнопка AUDIO, все операции коммутации относятся только к звуковой секции.
- Если подсвечивается кнопка VIDEO, все операции коммутации относятся только к секции видео.

## **8.3 коммутация сочетаний входов-выходов**

Чтобы подключить видео/аудиовход к видео/аудиовыходу, действуйте в следующем порядке:

1. Нажмите кнопку OUTPUT (от 1 до 8 или ALL (все)).

На 7-сегментном дисплее мигают соответствующие данные.

2. Нажмите кнопку INPUT (от 1 до 8 или OFF (выкл.)).

Выбранный вход подключается к выбранному выходу.

Например, нажмите кнопку ALL, а затем — кнопку INPUT 3, чтобы подключить вход 3 ко всем выходам.

## **8.4 Подтверждение настроек**

Имеется возможность работы в режимах At Once (без подтверждения) или Confirm (с подтверждением.

В режиме At Once (кнопка TAKE не подсвечена):

- • При нажатии сочетания ВЫХОД-ВХОД коммутация выполняется немедленно.
- Вы экономите время, так как выполнение происходит мгновенно, и действие не требует подтверждения пользователя.
- Отсутствует защита, позволяющая исправить ошибочное действие.

В режиме Confirm (кнопка TAKE светится):

- • Можно набрать действие, а затем подтвердить его нажатием кнопки TAKE.
- • Каждое действие требует подтверждения пользователя. Это защищает от ошибок при коммутации.
- Исполнение задерживается до подтверждения пользователем действия<sup>2</sup> нажатием кнопки TAKE.

 $^2$  Если в течение одной минуты (тайм-аут) кнопка ТАКЕ не будет нажата, действие будет прервано.

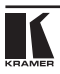

<sup>&</sup>lt;sup>1</sup> Если состояние звукового входа — выхода не соответствует состоянию входа — выхода видео, на 7-сегментный дисплей выводится состояние звукового режима, кнопка AUDIO подсвечивается, а кнопка TAKE мигает. Устройство переходит в режим подтверждения.

## **8.4.1 Переключение между режимами At Once и Confirm**

Чтобы переключиться из режима At Once в режим Confirm, действуйте в следующем порядке:

1. Нажмите кнопку TAKE, чтобы переключиться из режима At Once (в котором кнопка TAKE не светится) в режим Confirm (в котором кнопка TAKE подсвечивается).

Действия теперь требуют подтверждения пользователя, и кнопка TAKE светится.

2. Нажмите подсвеченную кнопку TAKE, чтобы переключиться из режима Confirm обратно в режим At Once.

Действия больше не требуют подтверждения пользователя, и кнопка TAKE больше не светится.

### **8.4.2 Подтверждение операции коммутации**

Для подтверждения операции коммутации (в режиме Confirm) действуйте в следующем порядке:

1. Нажмите сочетание ВЫХОД-ВХОД.

На 7-сегментном дисплее мигает соответствующая индикация. Кнопка TAKE также мигает.

2. Нажмите мигающую кнопку TAKE, чтобы подтвердить действие.

Соответствующая индикация на 7-сегментном дисплее больше не мигает. Кнопка TAKE светится.

# **8.5 Сохранение / вызов конфигураций входа / выхода**

Имеется возможность сохранить и вызвать<sup>1</sup> до 16 конфигураций вход / выход с помощью восьми кнопок OUTPUT и восьми кнопок INPUT, как это показано на рис. 11.

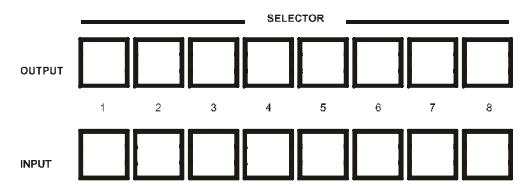

Рис. 11. Сохранение и вызов с помощью кнопок Input / Output

## **8.5.1 Сохранение конфигурации вход / выход**

Чтобы сохранить текущее состояние в памяти, действуйте в следующем порядке:

<sup>1</sup> 16 конфигураций вход / выход (или настроек) включают также соответствующее определение варианта совместной / раздельной коммутации.

1. Нажмите кнопку STO/+.

Кнопка STO/+ мигает.

2. Нажмите одну из 16 кнопок INPUT/OUTPUT. Нажмите мигающую кнопку TAKE, чтобы подтвердить действие.

Память сохраняет данные по этой ссылке.

## **8.5.2 Вызов конфигурации вход / выход**

Чтобы вызвать конфигурацию входа / выхода, действуйте в следующем порядке:

1. Нажмите кнопку RCL/–.

Кнопка RCL/– мигает.

2. Нажмите соответствующую кнопку INPUT / OUTPUT (номер кнопки соответствует номеру настройки). Данные этой настройки будут мигать в секциях Audio и Video 7-сегментного дисплея, кнопка TAKE также будет мигать, и выполнение произойдет после нажатия кнопки TAKE.

Память вызовет сохраненные по этой ссылке данные.

**Совет**: Если Вы не в состоянии вспомнить, какая из 16 конфигураций вход / выход Вам нужна, установите **VS-88HC** в режим подтверждения Confirm и в ручном режиме просмотрите все конфигурации вход / выход, пока не обнаружите нужную.

## **8.6 установка и регулировка времени задержки звука**

Имеется возможность регулировки времени задержки звука S/PDIF для выхода OUTPUT 2, чтобы исправить ошибки синхронизации звука и видео таким образом, чтобы задержка звука совпадала с задержкой видео. Время задержки можно установить и сохранить по отдельности для каждого из входных каналов. Чтобы установить или отрегулировать задержку звука, действуйте в следующем порядке:

1. Нажмите кнопку DELAY на передней панели.

Кнопка DELAY мигает; на 7-сегментный дисплей выводится частота дискретизации (в кГц) и время задержки в миллисекундах.

- 2. Нажимайте кнопку STO/+ или RCL/–, чтобы увеличивать или уменьшать время задержки<sup>1</sup> соответственно.
- 3. После установки времени задержки нажмите кнопку DELAY еще раз, чтобы ввести значение времени задержки.

Кнопка DELAY светится, а 7-сегментный дисплей возвращается к отображению подключения входов к выходам.

<sup>1</sup> Нажмите и удерживайте в нажатом положении кнопку STO/+ или RCL/-, чтобы быстро увеличить или уменьшить время задержки звука соответственно.

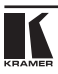

Максимальное время задержки устанавливается в зависимости от частоты дискретизации<sup>1</sup> входного сигнала в соответствии с Таблицей 8.

Таблица 8. Максимальное время задержки в зависимости от частоты дискретизации

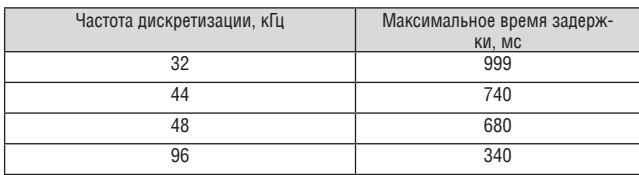

Чтобы отменить задержку, нажмите кнопку DELAY еще раз. Кнопка DELAY погаснет.

Чтобы сбросить время залержки до нуля, нажмите кнопку DELAY и удерживайте ее в нажатом положении в течение нескольких секунд.

В таблице 9 приведены виды состояния кнопки DELAY.

Таблица 9. Состояния кнопки DELAY

| Если кнопка DELAY:         | To:                                                                                                    |  |  |
|----------------------------|----------------------------------------------------------------------------------------------------|--|--|
| Мигает                     | Можно просмотреть частоту дискретизации и значение<br>времени задержки, или отрегулировать время задержки. |  |  |
| Светится                   | Включена задержка звука выхода OUTPUT 2.                                                                   |  |  |
| Не светится                | Задержка звука выхода OUTPUT 2 выключена.                                                                  |  |  |
| Нажата на несколько секунд | Время задержки сбрасывается до нуля.                                                                       |  |  |

# **8.7 блокировка передней панели**

Для предотвращения случайного изменения настроек или вмешательства в работу устройства с помощью кнопок передней панели заблокируйте2 **VS-88HC**. При разблокировке защитный механизм отключается.

Чтобы заблокировать **VS-88HC**:

Нажмите кнопку LOCK.

Кнопка LOCK мигает. После второго нажатия кнопки LOCK передняя панель блокируется. Нажатие любых других кнопок не будет оказывать никакого действия.

Чтобы разблокировать **VS-88HC**:

Нажмите подсвеченную кнопку LOCK. Кнопка LOCK мигает. После второго нажатия кнопки LOCK она гаснет, и передняя панель разблокируется.

<sup>1</sup> Частота дискретизации определяется источником сигнала и не может изменяться коммутатором. Коммутатор автоматически устанавливает максимальное значение времени задержки maximum в зависимости от частоты дискретизации.

<sup>&</sup>lt;sup>2</sup> Несмотря на то, что передняя панель заблокирована, по-прежнему остается возможность управления посредством Ethernet, RS-232 и RS-485, а также с помощью ИК пульта дистанционного управления Kramer.

# **9 обновление флэш-памяти**

**VS-88HC** позволяет выполнить модернизацию обоих микроконтроллеров:

- Микроконтроллера коммутатора (см. подраздел 9.1).
- • Микроконтроллера Ethernet (см. подраздел 9.2).

# **9.1 обновление флэш-памяти коммутатора**

Встроенное программное обеспечение **VS-88HC** размещается во флэшпамяти, что позволяет модернизировать<sup>1</sup> встроенное программное обеспечение до новейшей версии Kramer в считанные минуты! Процесс включает в себя:

- Загрузку из интернета (см. подраздел 9.1.1).
- • Подсоединение PC к порту RS-232 (см. подраздел 9.1.2).
- Обновление встроенного программного обеспечения (см. подраздел 9.1.3).

## **9.1.1 загрузка из интернета**

Вы можете загрузить новейшую версию файла2 из интернета. Для этого:

- 1. Зайдите на веб-сайт www.kramerelectronics.com и загрузите файл «FLIP VS88HC.zip» из раздела «Technical Support» (техническая поддержка).
- 2. Распакуйте файл «FLIP VS88HC.zip» в папку (например, C:\Program Files\Kramer Flash).
- 3. Создайте ярлык на рабочем столе для файла «FLIP.EXE».

## **9.1.2 Подсоединение PC к порту RS-232**

Прежде чем приступить к установке новейшей версии встроенного программного обеспечения Kramer в устройство **VS-88HC**, выполните следующее:

- 1. Подсоедините порт RS-232 DB9, расположенный на задней панели, в соответствии с указаниями подраздела 7.1.
- 2. Установите на задней панели кнопку FLASH PROG3 в положение **Program** с помощью небольшой отвертки.
- 3. Включите устройство.

Примечание: данная последовательность является критичной — сначала нажмите кнопку FLASH PROG, а затем включите устройство.

<sup>3</sup> Позиция 19 в Таблице 3

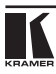

<sup>1</sup> Модернизация должны выполняться опытными техническими специалистами. Ошибка при модернизации приведет к неисправности устройства.

<sup>&</sup>lt;sup>2</sup> Файлы, указанные в настоящем разделе, приведены только в качестве примера. Имена файлов время от времени изменяются.

## **9.1.3 обновление встроенного программного обеспечения**

Выполните следующие операции для обновления встроенного программного обеспечения:

1. Дважды щелкните на ярлыке на рабочем столе «Shortcut to FLIP.EXE». Появится окно заставки, изображенное ниже.

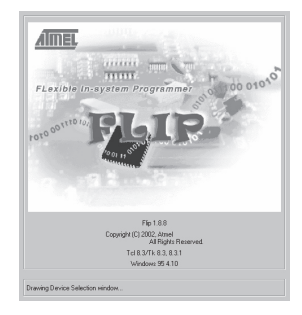

Рис. 12. Окно заставки

2. Через несколько секунд окно заставки сменится окном программы «Atmel — Flip».

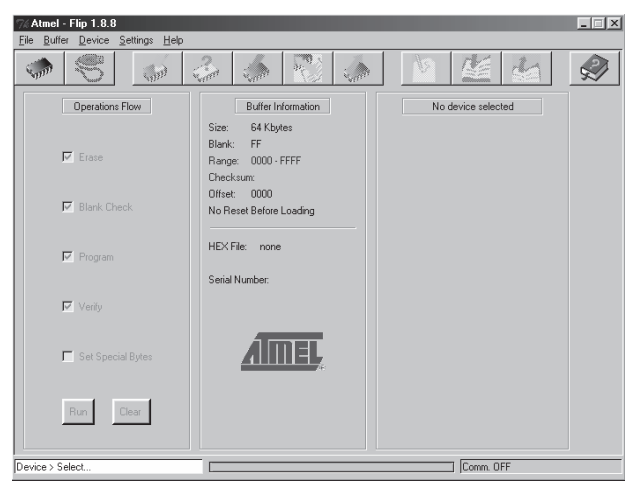

Рис. 13. Окно программы Atmel — Flip

3. Нажмите «горячую» клавишу F2 (или выберите команду «Select» (Выбор) в меню устройства Device, или нажмите на значок интегральной микросхемы в правом верхнем углу окна).

Появится окно выбора устройства «Device Selection»:

Обновление флэш-памяти

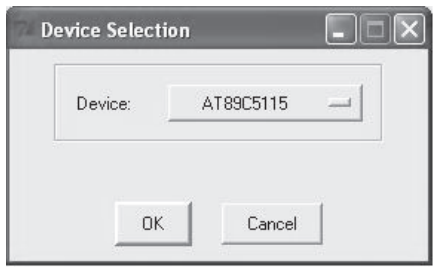

Рис. 14. Окно Device Selection

4. Щелкните кнопку, расположенную после названия устройства, и выберите из списка «AT89C51RD2».

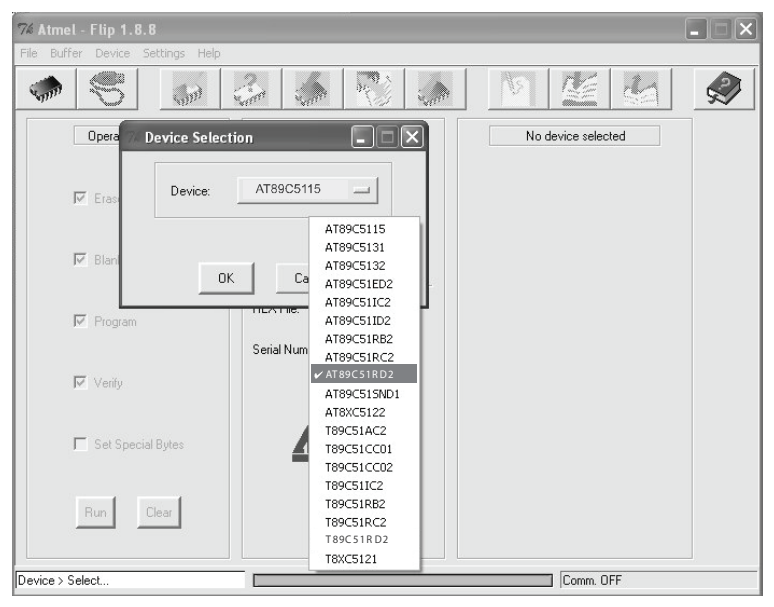

Рис. 15. Окно Device Selection

5. Щелкните «OK» и выберите «Load Hex» (загрузить файл HEX) в меню File.

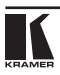

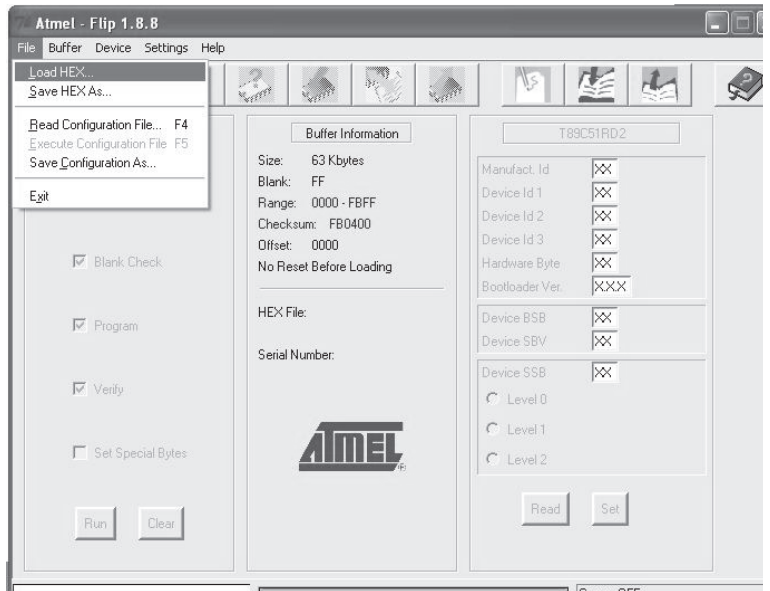

Рис. 16. Загрузка Hex-файла

- 6. Появится окно открытия файла Open File. Выберите соответствующий файл HEX, который содержит обновленную версию встроенного программного обеспечения **VS-88HC** (например, **88M\_V1p2.hex**), и щелкните Open (Открыть).
- 7. Нажмите «горячую» клавишу F3 (или выберите команду «Communication / RS232» (Коммуникация / RS232) в меню настроек Settings).

Появится окно «RS232». Измените COM-порт (Port) в соответствии с конфигурацией компьютера и выберите скорость передачи данных (Baud) 9600.

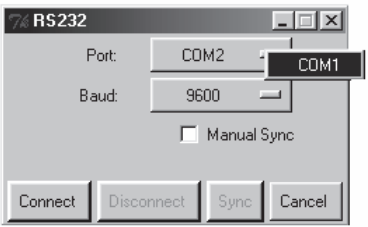

Рис. 17. Окно RS-232

8. Щелкните кнопку Connect (Соединиться).

В окне программы «Atmel — Flip», в колонке Operations Flow (Поток операций) активируется кнопка Run (Запустить), а название микросхемы появится в качестве заголовка третьей колонки: AT89C51RD2.

Убедитесь в том, что в колонке Buffer Information (Информация в буфере) появляется строка «HEX File: VS88HC.hex».

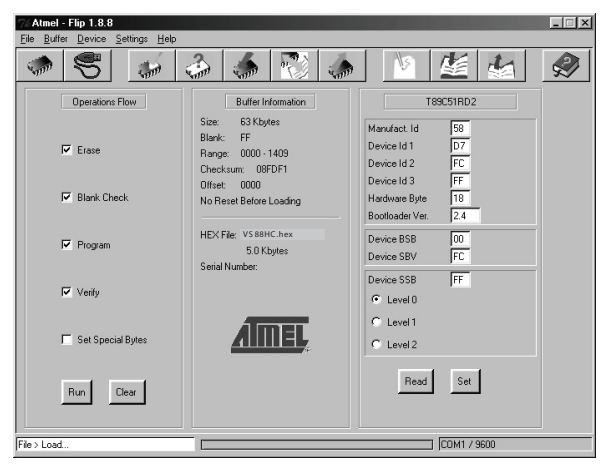

Рис. 18. Окно Atmel — Flip Window (при подключении)

9. Щелкните кнопку Run.

После завершения каждого из этапов операции контрольное окошко данного этапа должно окрашиваться в зеленый цвет<sup>1</sup>.

По завершении операции все четыре контрольных окошка окрасятся в зеленый цвет, а в строке состояния появится сообщение: Memory Verify Pass (Проход проверки памяти)<sup>2</sup>:

<sup>2</sup> В случае появления сообщения об ошибке «Not Finished» (Не завершено), щелкните кнопку Run еще раз.

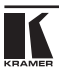

<sup>1</sup> См. также синий индикатор выполнения на строке состояния.

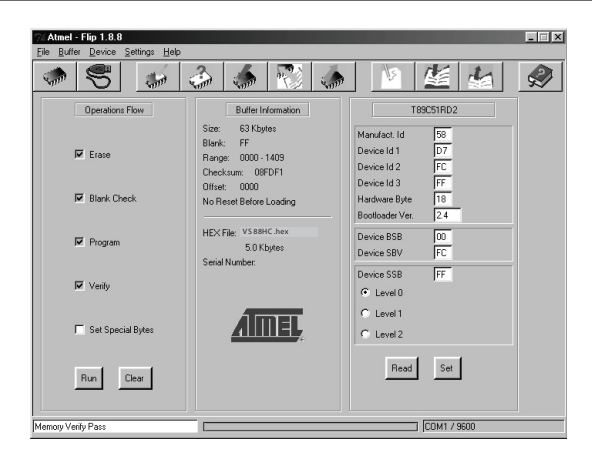

Рис. 19. Окно Atmel — Flip (Операция выполнена)

- 10. Закройте окно «Atmel Flip».
- 11. Отсоедините **VS-88HC** от электросети.
- 12. При необходимости отсоедините от порта RS-232 на задней панели устройства **VS-88HC** нуль-модемный адаптер.
- 13. Отожмите кнопку FLASH PROG на задней панели (см. Таблицу 3).
- 14. Подсоедините **VS-88HC** к электросети.

После инициализации новая версия программного обеспечения **VS-88HC** выводится на 7-сегментный дисплей STATUS.

# **9.2 обновление флэш-памяти модуля Ethernet**

Встроенное программное обеспечение **VS-88HC** размещается во флэшпамяти, что позволяет модернизировать<sup>1</sup> встроенное программное обеспечение до новейшей версии Kramer в считанные минуты! Процесс включает в себя:

- Загрузку из интернета (см. подраздел 9.1.1).
- Подсоединение PC к порту RS-232 (см. подраздел 9.1.2).
- Обновление встроенного программного обеспечения (см. подраздел 9.1.3).

## **9.2.1 загрузка из интернета**

Вы можете загрузить новейшую версию файла2 из интернета. Для этого:

<sup>1</sup> Модернизация должны выполняться опытными техническими специалистами. Ошибка при модернизации приведет к неисправности устройства.

<sup>2</sup> Имена файлов время от времени изменяются.

- 1. Зайдите на веб-сайт www.kramerelectronics.com и загрузите файл «SetKFRETH11-xx.zip» из раздела «Technical Support» (техническая поддержка).
- 2. Распакуйте файл архива «SetKFRETH11-xx.zip», в составе которого программа установки приложения программатора KFR-Programmer и файл .s19 встроенного программного обеспечения, в папку (например, C:\Program Files\KFR Upgrade).
- 3. Установите приложение KFR-Programmer.

# **9.2.2 Подсоединение PC к порту RS-232**

Прежде чем приступить к установке новейшей версии встроенного программного обеспечения Kramer Ethernet в устройство **VS-88HC**, выполните следующее:

- 1. Подсоедините к порту RS-232 DB9 (COM 1) **VS-88HC** нуль-модемный адаптер и соедините нуль-модемный адаптер с помощью 9-жильного кабеля с распайкой «один к одному» с портом RS-232 DB9 на PC.
- 2. Нажмите кнопку ETH PROG, расположенную на задней панели устройства.
- 3. Подсоедините устройство к электросети.

## **9.2.3 обновление встроенного программного обеспечения**

Выполните следующие операции для обновления встроенного программного обеспечения:

1. Дважды щелкните на ярлыке KFR-Programmer на рабочем столе.

Появится окно программы KFR-Programmer (см. рис. 20).

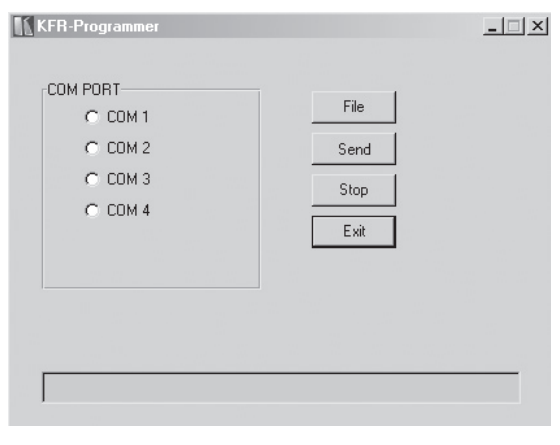

Рис. 20. Окно программы KFR-Programmer

- 2. Выберите нужный COM-порт<sup>1</sup>.
- 3. Нажмите кнопку File, чтобы выбрать файл встроенного программного обеспечения .s19 из состава архива.
- 4. Нажмите кнопку Send, чтобы загрузить файл. Кнопка Send подсвечивается красным.
- 5. Подождите, пока загрузка не завершится, и не погаснет красная кнопка Send.
- 6. Отсоедините **VS-88HC** от электросети.
- 7. Отожмите кнопку ETH PROG, расположенную на задней панели устройства.
- 8. Подсоедините устройство к электросети.

<sup>1</sup> К которому на PC подсоединен VS-88HC.

# **10 технические характеристики**

В Таблице 10 приведены технические характеристики **VS-88HC**.

#### Таблица 10. Технические характеристики<sup>1</sup> прибора VS-88HC

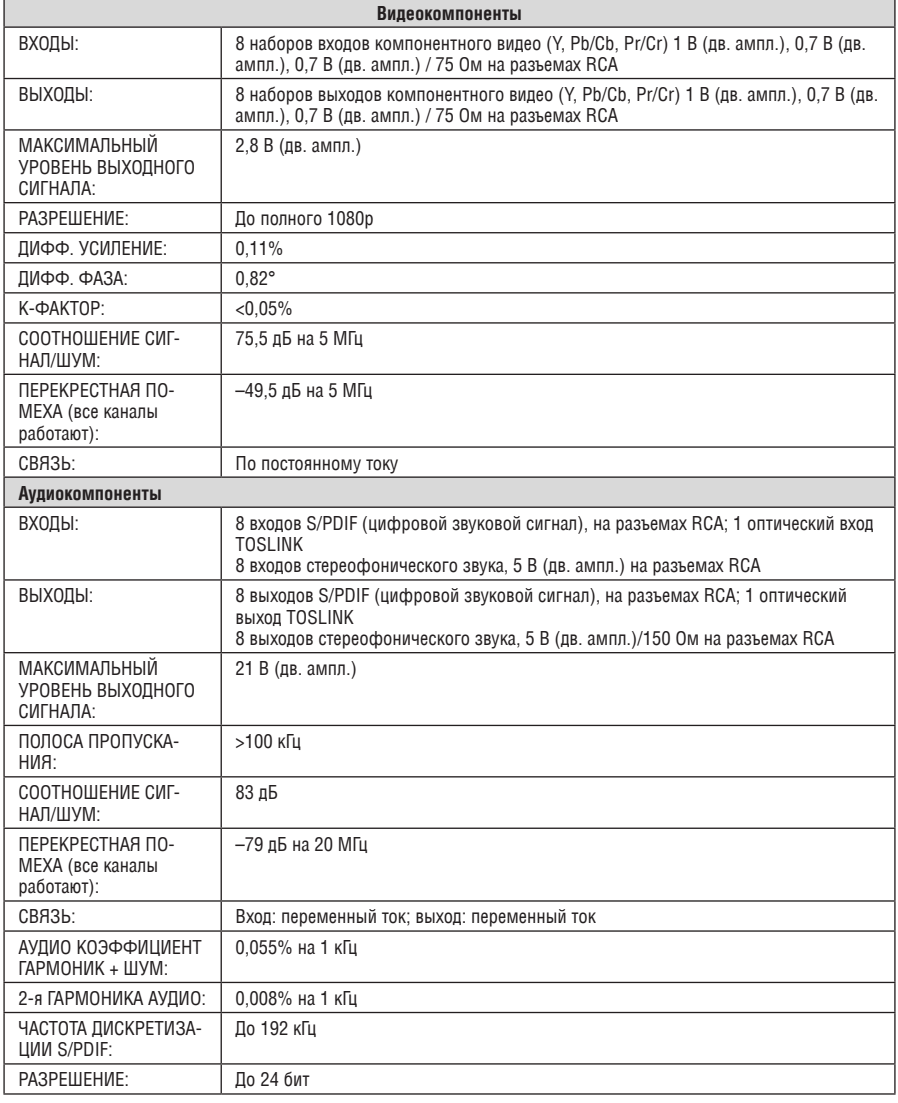

1 Технические характеристики могут изменяться без уведомления.

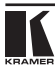

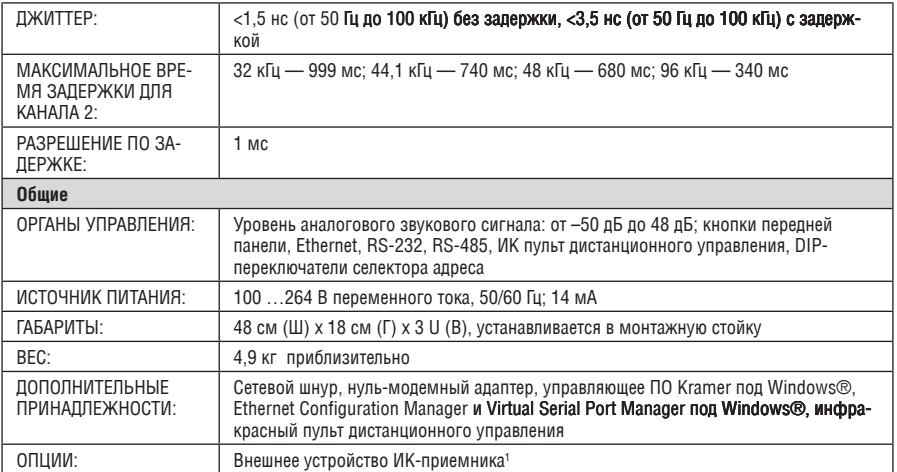

<sup>1</sup> C-IRR/HDR4F-KIT.

# **11 таблица 16-ричных (HEX) кодов для коммуникаций по последовательному интерфейсу**

В подразделах 11.1 и 11.2 приведены таблицы 16-ричных кодов для коммутации и установки времени задержки, соответственно.

# **11.1 16-ричные коды коммутации**

В Таблице 11 приведены 16-ричные команды для коммутации видео<sup>1</sup> для отдельного устройства (машинный номер 1).

Таблица 11. 16-ричные коды для коммутации видеоканалов посредством RS-232/RS-485 или Ethernet

|        | ВЫХОД 1 | ВЫХОД 2 | ВЫХОД З | ВЫХОД 4 | ВЫХОД 5 | ВЫХОД 6 | ВЫХОД 7 | ВЫХОД 8 |
|--------|---------|---------|---------|---------|---------|---------|---------|---------|
| ВХОД 1 | 01      | 01      | 01      | 01      | 01      | 01      | 01      | 01      |
|        | 81      | 81      | 81      | 81      | 81      | 81      | 81      | 81      |
|        | 81      | 82      | 83      | 84      | 85      | 86      | 87      | 88      |
|        | 81      | 81      | 81      | 81      | 81      | 81      | 81      | 81      |
| ВХОД 2 | 01      | 01      | 01      | 01      | 01      | 01      | 01      | 01      |
|        | 82      | 82      | 82      | 82      | 82      | 82      | 82      | 82      |
|        | 81      | 82      | 83      | 84      | 85      | 86      | 87      | 88      |
|        | 81      | 81      | 81      | 81      | 81      | 81      | 81      | 81      |
| ВХОД З | 01      | 01      | 01      | 01      | 01      | 01      | 01      | 01      |
|        | 83      | 83      | 83      | 83      | 83      | 83      | 83      | 83      |
|        | 81      | 82      | 83      | 84      | 85      | 86      | 87      | 88      |
|        | 81      | 81      | 81      | 81      | 81      | 81      | 81      | 81      |
| ВХОД 4 | 01      | 01      | 01      | 01      | 01      | 01      | 01      | 01      |
|        | 84      | 84      | 84      | 84      | 84      | 84      | 84      | 84      |
|        | 81      | 82      | 83      | 84      | 85      | 86      | 87      | 88      |
|        | 81      | 81      | 81      | 81      | 81      | 81      | 81      | 81      |
| ВХОД 5 | 01      | 01      | 01      | 01      | 01      | 01      | 01      | 01      |
|        | 85      | 85      | 85      | 85      | 85      | 85      | 85      | 85      |
|        | 81      | 82      | 83      | 84      | 85      | 86      | 87      | 88      |
|        | 81      | 81      | 81      | 81      | 81      | 81      | 81      | 81      |
| ВХОД 6 | 01      | 01      | 01      | 01      | 01      | 01      | 01      | 01      |
|        | 86      | 86      | 86      | 86      | 86      | 86      | 86      | 86      |
|        | 81      | 82      | 83      | 84      | 85      | 86      | 87      | 88      |
|        | 81      | 81      | 81      | 81      | 81      | 81      | 81      | 81      |
| ВХОД 7 | 01      | 01      | 01      | 01      | 01      | 01      | 01      | 01      |
|        | 87      | 87      | 87      | 87      | 87      | 87      | 87      | 87      |
|        | 81      | 82      | 83      | 84      | 85      | 86      | 87      | 88      |
|        | 81      | 81      | 81      | 81      | 81      | 81      | 81      | 81      |
| ВХОД 8 | 01      | 01      | 01      | 01      | 01      | 01      | 01      | 01      |
|        | 88      | 88      | 88      | 88      | 88      | 88      | 88      | 88      |
|        | 81      | 82      | 83      | 84      | 85      | 86      | 87      | 88      |
|        | 81      | 81      | 81      | 81      | 81      | 81      | 81      | 81      |

 В режиме AFV также переключает и аудио. Для перевода в режим AFV следует предварительно выдать команду "08 80 81", см. таблицу 16, команда 8.

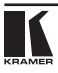

В Таблице 12 приведены 16-ричные команды для коммутации звука<sup>1</sup> для отдельного устройства (машинный номер 1).

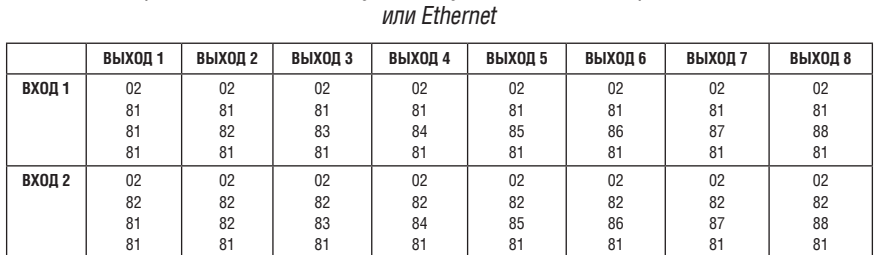

 $0<sup>2</sup>$  

Таблица 12. 16-ричные коды для коммутации звуковых каналов посредством RS-232/RS-485

## **11.2 16-ричные коды для установки времени задержки звука**

Для установки времени задержки звука используйте команду 22 (установка звукового параметра) следующим образом:

- Байт 1 должен равняться 22 (16Н).
- • Байт 2 должен равняться 128 (80H) плюс номер входного канала (от 1 до 8).

**Вход 3** 02

**Вход 4** 02

**Вход 5** 02

**Вход 6** 02

**ВХОЛ 7** 02

**ВХОЛ 8** 02

 

 

 

 

 

 

 В режиме AFV также переключает и видео. Для перевода в режим AFV следует предварительно выдать команду "08 80 81", см. таблицу 16, команда 8. Если необходима раздельная коммутация, следует предварительно выдать команду "08 80 81 81" для включения этого режима.

- Байт 3 должен равняться 128 (80Н) плюс значение задержки в миллисекундах (от 1 до 127).
- Байт 4 должен равняться 128 (80Н) плюс машинный номер (от 1 до 8).

В таблице 13 приведено несколько примеров 16-ричных кодов, которые используются для установки времени задержки:

| Время задержки,<br><b>MC</b> | Для    | Команда |    |    |    |
|------------------------------|--------|---------|----|----|----|
|                              | ВХОД 1 | 16      | 81 | 80 | 81 |
| 5                            | ВХОД 2 | 16      | 82 | 85 | 81 |
| 64                           | ВХОД З | 16      | 83 | 84 | 81 |
| 127                          | ВХОД 4 | 16      | 84 | ᄄ  | 81 |

Таблица 13. 16-ричные коды для установки времени задержки звука

Для значений времени задержки, превышающих 127 мс, необходимо переслать две команды (восемь байтов).

Первая команда включает старший значащий разряд:

- Байт 1 должен равняться 63 (7FH1).
- • Байт 2 должен равняться 127 (80H) плюс старшие значащие разряды необходимого значения задержки .
- Байт 3 должен равняться 127 (80Н).
- Байт 4 должен равняться 127 (80Н) плюс машинный номер (от 1 до 8).

Вторая команда включает младшие значащие разряды, как это описано ранее для команды 22.

В таблице 14 приведены примеры 16-ричных кодов для установки увеличенных значений времени задержки звука.

Таблица 14. 16-ричные коды для установки больших значений времени задержки

| Время задержки для<br>ВХОДА 1, мс | Команды |    |    |    |
|-----------------------------------|---------|----|----|----|
| 128                               | 7F      | 80 | 81 | 81 |
|                                   | 16      | 81 | 80 | 81 |
| 130                               | 7F      | 80 | 81 | 81 |
|                                   | 16      | 81 | 82 | 81 |
| 200                               | 7F      | 80 | 81 | 81 |
|                                   | 16      | 81 | C8 | 81 |
| 680                               | 7F      | 80 | 85 | 81 |
|                                   | 16      | 81 | A8 | 81 |

<sup>1</sup> В соответствии с инструкцией 63 протокола (см. раздел 12).

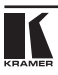

Для увеличения или уменьшения времени задержки с шагом 1 мс пересылается команда 24 (18Н) следующего формата:

- • Байт 1 должен равняться 24 (18Н).
- • Байт 2 должен равняться 127 (80Н) плюс номер входного канала (от 1 до 8).
- Байт 3 должен равняться 140 (8СН) для увеличения или 141 (8DH) для уменьшения задержки на 1 мс.
- • Байт 4 должен равняться 128 (80H) плюс машинный номер (от 1 до 8).

Чтобы, например, увеличить время задержки звука для входа IN 2 на 1 мс, 16-ричный код должен равняться:

18 82 8C 81

Чтобы, например, уменьшить время задержки звука для входа IN 4 на 1 мс, 16-ричный код должен равняться:

18 84 8D 81

# **12 Протокол связи Kramer Protocol 20001**

Коммутатор **VS-88HC** использует команды протокола связи Kramer Protocol 2000 версии 0.48, описываемого ниже. Данные через интерфейсы RS-232, RS-485 или Ethernet передаются посылками по 4 байта, содержание которых определено ниже. При работе через RS-232 используется нуль-модемное соединение устройства и контроллера. По умолчанию скорость передачи данных 9600 бит/с, без проверки четности, 8 бит данных и один стоповый бит.

ВНИМАНИЕ! Ниже приведен полный протокол Protocol 2000. Данный прибор поддерживает только часть команд данного протокола, отмеченную знаком **(\*)**

#### Таблица 15. Определения протокола

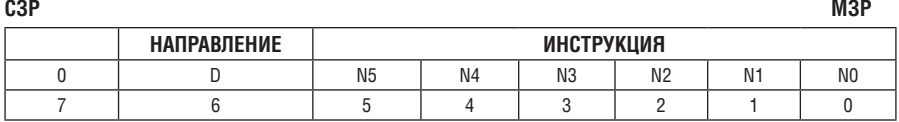

#### **Первый байт**

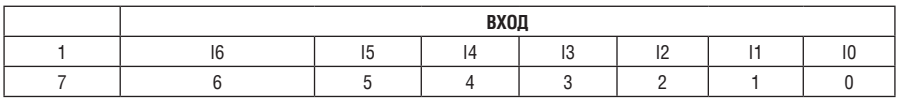

#### **Второй байт**

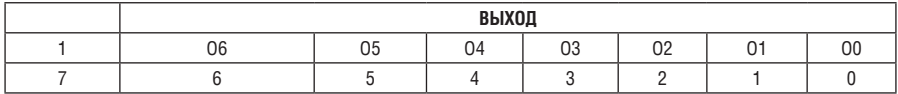

#### **третий байт**

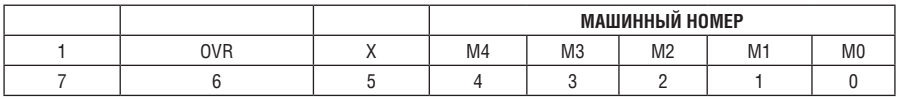

#### **четвертый байт**

Первый байт: Бит 7 всегда 0.

D — направление передачи: устанавливается в 0 при передаче из компьютера в коммутатор, в 1 при передаче из коммутатора в компьютер.

N5-N0 — инструкция.

Функция, которую должен выполнить коммутатор, задается в поле ИНСТРУКЦИЯ длиной 6 бит. Аналогично, если устройство отрабатывает нажатие кнопок передней панели, то в этих битах посылки, отправляемой в компьютер, содержится код выполненной функции. Список инструкций приведен в таблице 16. В битах N5-N0 должен содержаться номер инструкции.

 $1$  Пля облегчения работы с сайта http://www.kramerelectronics.com можно загрузить программу расчета шестналцатиричных кодов для «Protocol 2000».

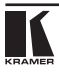

Второй байт:

Бит 7 всегда 1.

I6-I0 — номер входа.

При коммутации (т.е. выполнении инструкций с кодами 1 и 2) в поле ВХОД (7 бит) задается номер входа, который должен коммутироваться. Аналогично, в посылке, отправляемой коммутатором при коммутации кнопками передней панели, в этом поле содержится номер входа, коммутация которого была выполнена. При выполнении других операций поле содержит значение в соответствии с таблицей 16.

Третий байт:

Бит 7 всегда 1.

O6-O0 — номер выхода.

При коммутации (т.е. выполнении инструкций с кодами 1 и 2) в поле ВЫХОД (7 бит) задается номер выхода, на который должна быть выполнена коммутация. При коммутации с передней панели прибора в этом поле содержится номер выхода, на который была выполнена коммутация. При выполнении других операций поле содержит значение в соответствии с таблицей 16.

Четвертый байт:

Бит 7 всегда 1.

Бит 5 — не используется.

OVR — игнорировать машинный номер.

M4-M0 — машинный номер прибора.

Индивидуальный машинный номер используется для обращения через один последовательный порт к нескольким приборам, объединенным в сеть. Если установлен бит OVR, то команду выполнят все приборы, но через интерфейс ответит только тот, адрес которого указан в посылке.

Если в системе только один прибор, следует установить его машинный номер равным 1, а в посылке всегда устанавливать M4…M0 = 1.

### Таблица 16. Коды инструкций для протокола «Protocol 2000»

### **Примечание**. Все числа в таблице десятичные, если не указано иное.

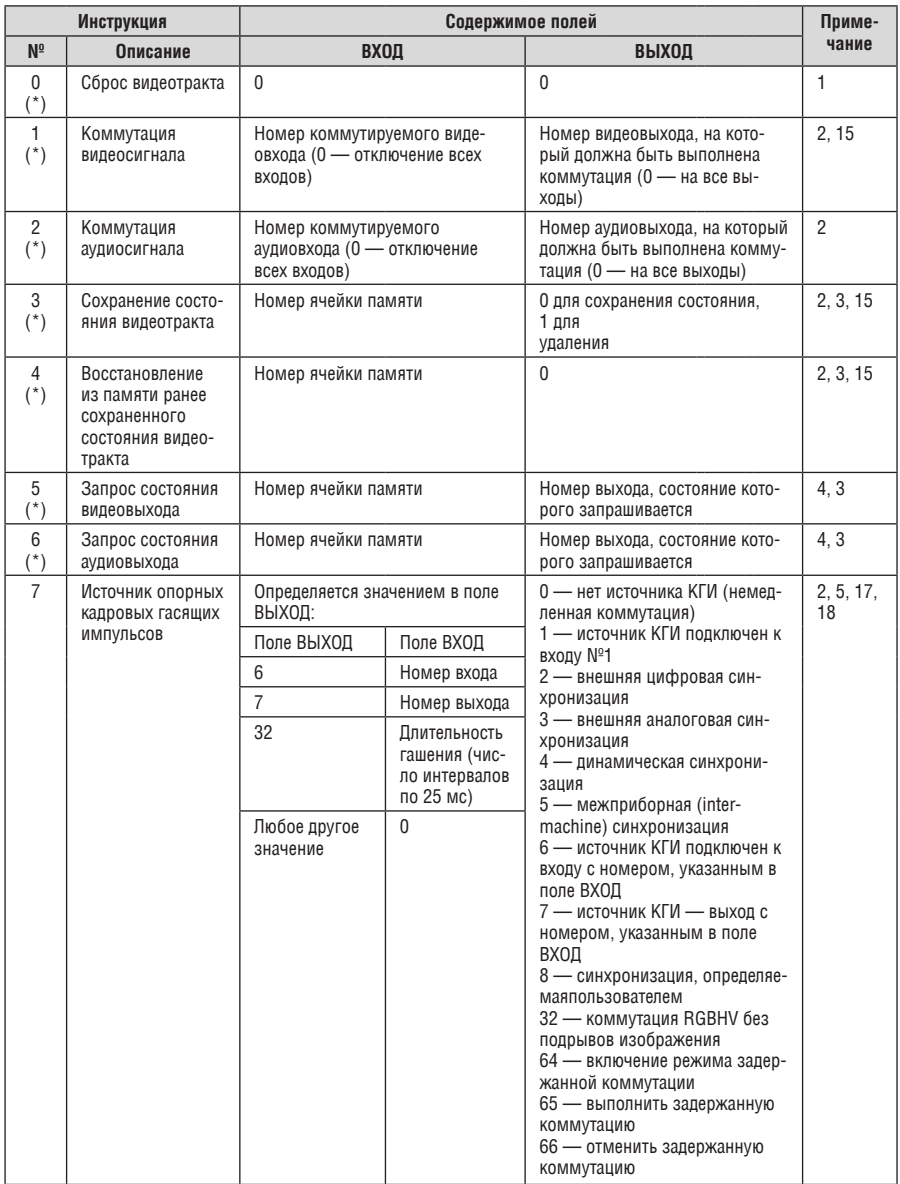

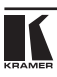

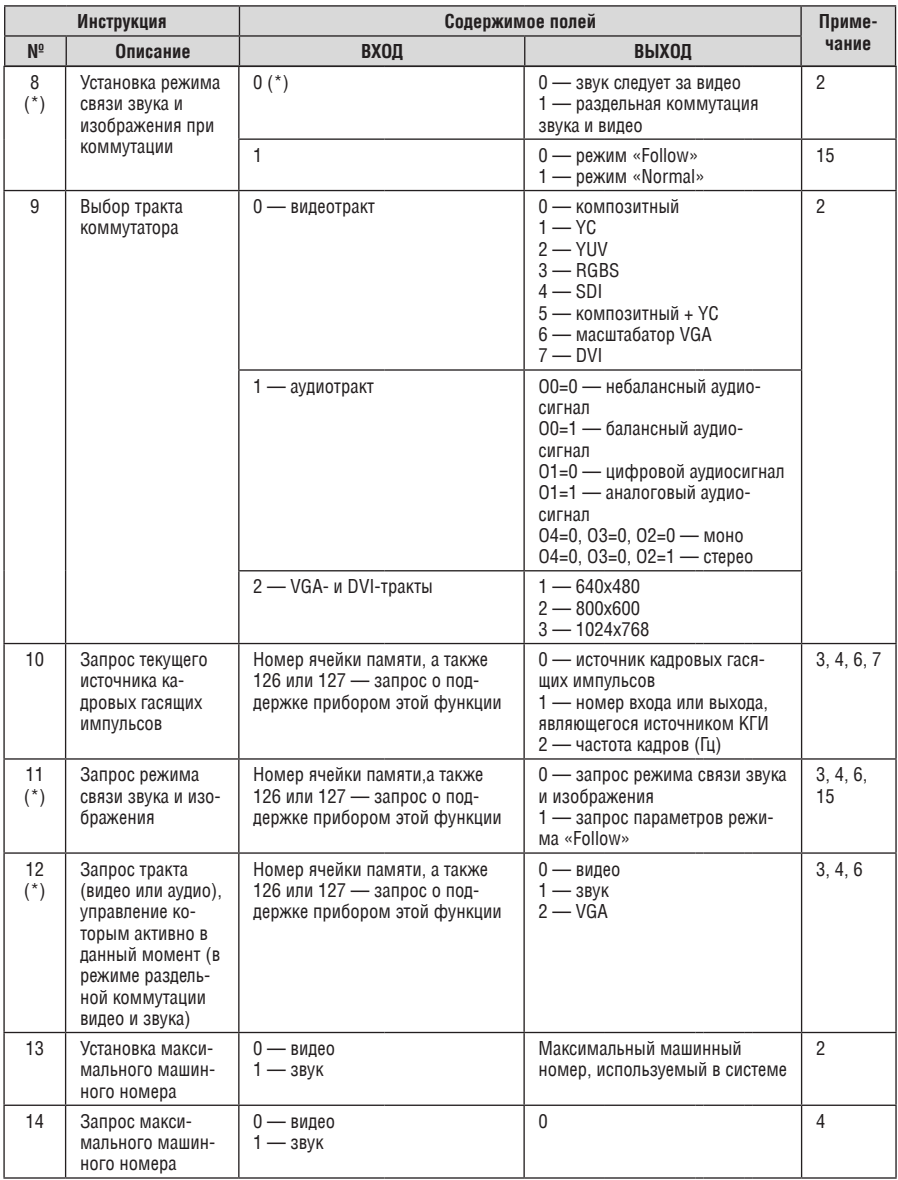

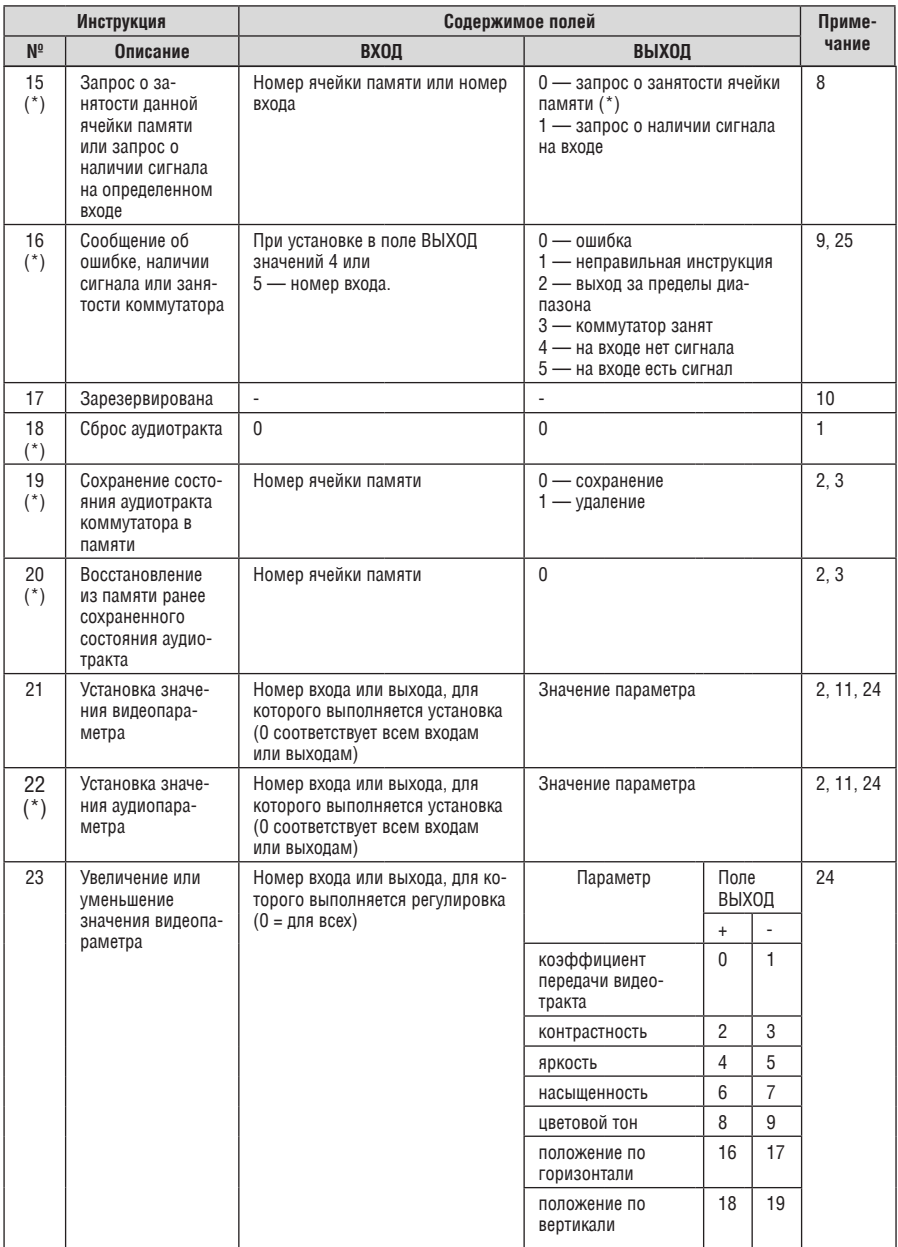

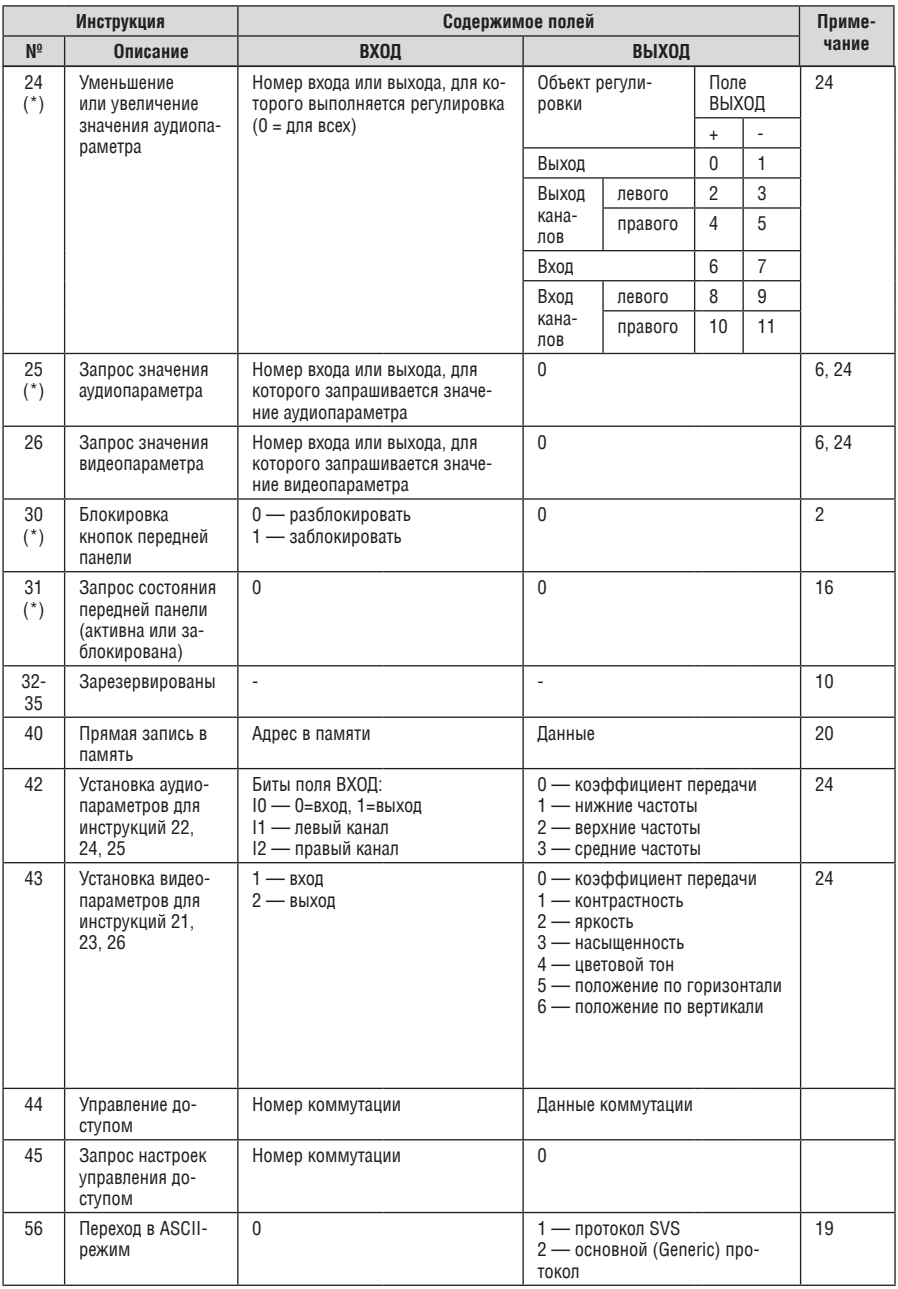

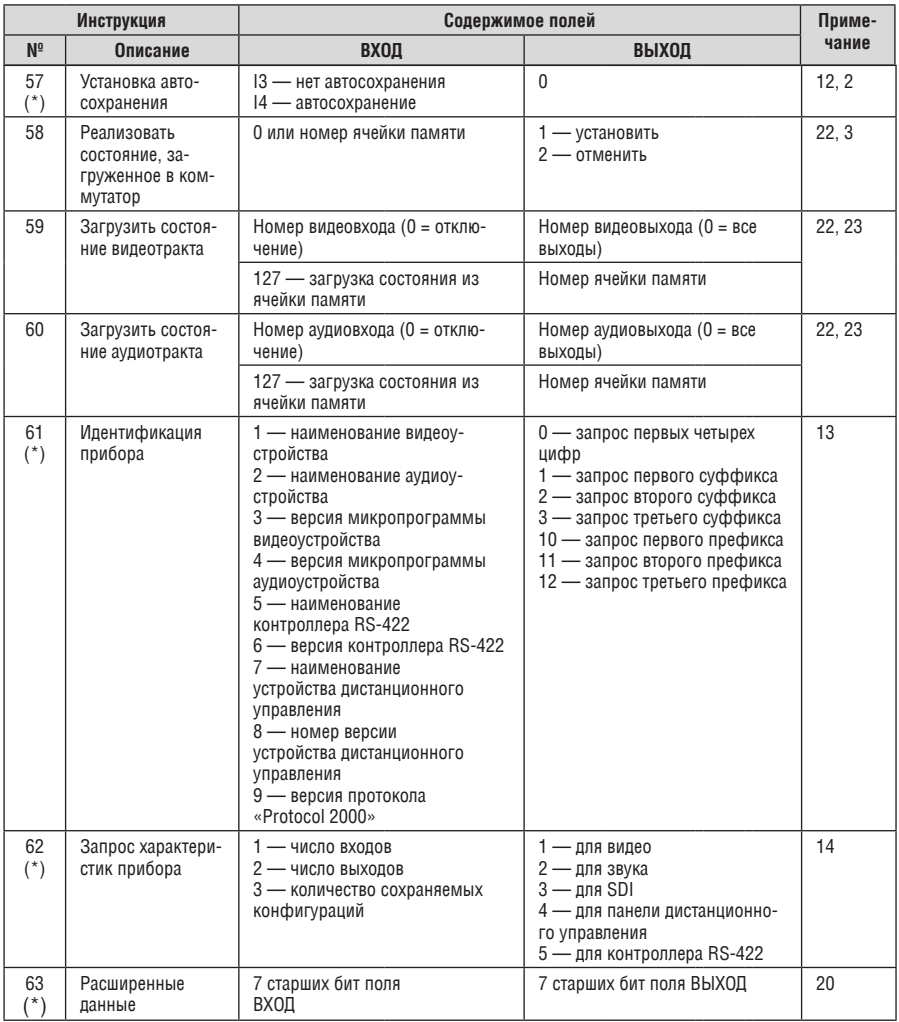

#### **Примечания к таблице**

**Примечание 1.** При сбросе ведущего коммутатора (например, при его включении) в компьютер посылается код сброса. Этот код, посланный коммутаторам, вызовет их сброс в состояние, сохраненное при последнем выключении.

**Примечание 2.** Инструкция может передаваться как от компьютера в коммутатор (при этом последний выполняет инструкцию), так и в обратном направлении — если коммутатор выполняет команду, поданную нажатием кнопки на передней панели. Например, если компьютер отправил посылку (в шестнадцатиричном коде) 01 85 88 83, то коммутатор с машинным номером 3 выполнит коммутацию входа 5 на выход 8. Если пользователь с передней панели выполнил коммутацию входа 1 на выход 7, то коммутатор отправит в компьютер код 41 81 87 83.

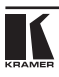

Если компьютер посылает одну из инструкций этой группы коммутатору и она корректна, то коммутатор отвечает отправкой принятой четырехбайтовой посылки, в которой устанавливает в состояние логической единицы бит НАПРАВЛЕНИЕ первого байта.

**Примечание 3.** Ячейка №0 имеет смысл текущего состояния коммутатора, а в ячейках с номерами 1 и выше сохраняются состояния коммутатора. Номера этих ячеек используются в командах сохранения и восстановления состояний.

**Примечание 4.** В ответ на инструкцию-запрос коммутатор возвращает полученные им код инструкции, поле ВХОД, и выдает запрошенный параметр в поле ВЫХОД. Значения параметров в ответах на инструкции 10 и 11 соответствуют определенным в инструкциях 7 и 8 соответственно. Например, если в приборе с сетевым номером 5 установлен режим раздельной коммутации видео и звука, то ответом на посылку 0B 80 80 85 будут шестнадцатиричные коды 4B 80 81 85.

**Примечание 5.** Если в поле ВЫХОД установлено значение 6, то источником кадровых гасящих импульсов служит вход, номер которого указан в поле ВХОД. Если в поле ВЫХОД установлено значение 7, то источником кадровых гасящих импульсов служит выход, номер которого указан в поле ВХОД. Обратите внимание, что на некоторых приборах источник синхросигнала выбирается не программно, а с помощью переключателей, перемычек и т.п.

**Примечание 6.** При установке в поле ВХОД кода 127 ответ прибора содержит 1 в поле ВЫХОД в том случае, если прибор поддерживает эту функцию. В противном случае поле ВЫХОД содержит 0, или прибор присылает сообщение об ошибке (неверный код инструкции). Если в этих инструкциях поле ВХОД содержит код 126, то при наличии возможности прибор возвратит текущую установку этой функции, даже в том случае, если она не определена для управления через интерфейс. Например, для коммутатора видеосигнала, в котором коммутация всегда выполняется в течение КГИ входа №1, и эта установка не может быть перепрограммирована, ответом на посылку

0A FE 80 81 (т.е. на запрос источника КГИ с полем ВХОД=126) будут шестнадцатиричные коды 4A FE 81 81 (т.е. источник КГИ — вход №1).

**Примечание 7.** При установке в поле ВЫХОД значения 0 прибор сообщит источник КГИ (расшифровку параметров см. в описании инструкции 7). Если ВЫХОД=1, то прибор сообщит номер входа или выхода, служащего опорным источником синхронизации (в случае установки источника КГИ кодами 6 или 7 инструкции 7). При установке 2 прибор возвратит частоту кадров (0 при отсутствии входного сигнала синхронизации, 50 для PAL, 60 для NTSC, 127 в случае ошибки).

**Примечание 8.** Ответ на запрос о занятости ячейки памяти соответствует указанному в примечании 3, за исключением того, что поле ВЫХОД устанавливается в 0 при отсутствии данных в ячейке или при отсутствии сигнала, и в 1 при наличии записанного в ней состояния коммутатора или наличии видеосигнала.

**Примечание 9.** Код ошибки выдается коммутатором в компьютер, если он получил некорректный код инструкции или параметр в инструкции находится за пределами допустимого диапазона (например, при попытке сохранить состояние коммутатора в ячейке с номером, превышающим число ячеек, или выполнить коммутацию входа или выхода с номером, превосходящим их количество). Код ошибки также выдается, если при получении команды по интерфейсу RS-232 выполнялось программирование коммутатора с передней панели. Этот код не предназначен для отправки в коммутатор.

**Примечание 10.** Этот код зарезервирован для внутреннего использования.

**Примечание 11.** Для приборов с программируемым коэффициентом передачи видео- или аудиотракта.

**Примечание 12.** По умолчанию текущее состояние коммутатора запоминается при каждом его изменении. Функция автосохранения может быть отключена посылкой этого кода. Обратите внимание: при включении прибора всегда автоматически включается и автосохранение настроек.

**Примечание 13.** Это запрос для идентификации коммутаторов в системе. Если в поле ВЫХОД установлен 0, а в поле ВХОД — 1, 2, 5 или 7, то прибор в ответ пришлет номер модели. Отклик прибора представляет собой два десятичных числа в полях ВХОД и ВЫХОД. Например, для прибора 2216 ответ на запрос наименования будет следующим (в шестнадцатеричном виде):

7D 96 90 81 (т.е. 128+22 десятичное во втором байте и 128+16 десятичное в третьем байте).

Если в поле ВХОД установлены коды 3 или 4, то соответствующий прибор пришлет в ответ версию своей микропрограммы. Как и в предыдущем случае, отклик прибора представляет собой десятичные значения в полях ВХОД и ВЫХОД. В поле ВХОД содержится часть номера версии до десятичной точки, в поле ВЫХОД — часть номера, идущая после точки. Например, для версии 3.5 ответ на запрос наименования будет следующим (в шестнадцатеричном виде):

7D 83 85 81 (т.е. 128+3 десятичное во втором байте и 128+5 десятичное в третьем байте).

Если в поле ВЫХОД установлено значение 1, то в ответ прибор пришлет буквенный код, содержащийся в конце его наименования. Например, для VS-7588YC ответ на такой запрос будет следующим (в шестнадцатеричном виде):

7D D9 C3 81 (т.е. 128 десятичное + ASCII-код символа Y; 128 десятичное + ASCII-код символа C).

**Примечание 14.** Число входов и выходов относится к конкретному прибору, машинный номер которого указан в запросе, а не к системе в целом. Например, если шесть матричных коммутаторов объединены в систему, имеющую 48 входов и 32 выхода, то ответом на запрос числа выходов 3E 82 81 82

будут шестнадцатиричные коды 7E 82 90 82

что соответствует 16 выходам.

**Примечание 15.** Если бит OVR в четвертом байте установлен, то команды, относящиеся к коммутации видео, будут иметь универсальный смысл. Например, посылка инструкции 1 (коммутация видео) заставит сработать все входящие в систему устройства (работающие с аудиосигналом, данными и т.п.). Аналогично, если прибор находится в режиме «Follow», он выполнит любую команду, относящуюся к видеосигналу.

**Примечание 16.** Ответ на запрос о блокировании передней панели такой же, как описан в примечании 4, за исключением того, что поле ВЫХОД устанавливается в 0 при незаблокированной и в 1 при заблокированной панели.

**Примечание 17.** Для переключения RGBHV-видеосигнала без помех может быть использован режим коммутации без подрывов изображения. В этом режиме с шагом 25 мс задается время гашения изображения при переходе от одного RGB-источника к другому. Например, для установки времени гашения 350 мс (14 шагов) следует отправить следующую инструкцию (в шестнадцатиричном виде): 07 8E A0 81.

**Примечание 18.** Режим задержанного исполнения позволяет отложить исполнение инструкции до поступления через интерфейс RS-232 специальной дополнительной инструкции. Для этого перед отправкой инструкции коммутации (код 1) или управления коммутатором с помощью кнопок следует послать инструкцию 7 с кодом 64 десятичное («включение задержанного исполнения»). Команда коммутации не будет выполнена (если не истечет тайм-аут) до тех пор, пока не поступит инструкция с кодом «выполнение задержанной команды» или снова не придет инструкция с кодом «включение задержанного исполнения». Режим задержанного исполнения автоматически выключается после исполнения команды. Например, для коммутации входа 4 на выход 3 с задержкой следует отправить в коммутатор следующие инструкции:

07 80 CO 81 (включение режима задержанного исполнения)

01 84 83 81 (команда коммутации)

Затем после истечения необходимого времени задержки следует отправить инструкцию

07 80 C1 81 (выполнить задержанную команду).

**Примечание 19.** После отправки этой инструкции прибор будет отвечать на команды в ASCIIпредставлении. Для возврата к работе с шестнадцатиричными инструкциями необходимо послать соответствующую ASCII-команду.

**Примечание 20.** Эта инструкция отправляется, когда необходима работа с данными длиной более 7 бит. В ней передаются данные, которые прибор интерпретирует как старшие биты данных, содержащихся в следующей инструкции. Например, для установки коэффициента передачи аудиоканала с выходом

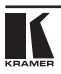

№3 (инструкция 22) в значение 681 (2A9h) следует отправить следующие инструкции: 3F 80 85 81 а затем 16 83 A9 81.

Длятого, чтобыустановитькоэффициентпередачивыхода6взначение10013 (271Dh), последовательно отправляются инструкции

3F 80 CE 81

16 86 9D 81.

**Примечание 21.** Инструкция применяется для сохранения данных в энергонезависимой памяти прибора, например, в EEPROM, используемом для хранения состояний коммутатора. В поле ВХОД передается адрес в EEPROM, в поле ВЫХОД содержатся записываемые данные. Для использования этой инструкции необходимо понимать структуру и организацию памяти конкретного прибора.

**Примечание 22.** Инструкции 59 и 60 загружают состояние коммутатора, но не реализуют его. Для реализации загруженного состояния предназначена инструкция 58.

**Примечание 23.** Если в поле ВХОД установлено значение 127 десятичное, то загружается состояние, хранящееся в ячейке памяти. Номер ячейки указывается в поле ВЫХОД.

**Примечание 24.** Дополнительная информация для инструкций 21, 22, 25 и 26 содержится в отправляемой перед ней инструкции 42. Например, для запроса коэффициента передачи, установленного для правого канала аудиовхода №9, следует отправить инструкцию 2A 84 80 81,

а затем

19 89 81 81.

**Примечание 25.** Приборы, которые определяют наличие сигнала на видеовходах, отправляют посылку с инструкцией 16 всякий раз при изменении состояния сигнала на входах (в реальном времени). Например, если обнаружено пропадание сигнала на входе 3, то будут отправлены шестнадцатеричные коды

10 83 83 81.

При появлении сигнала на входе 7 посылка будет такой:

10 87 85 81.

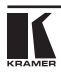

### **ограниченная гарантия**

Kramer Electronics (далее — Kramer) гарантирует качество изготовления данного изделия и отсутствие дефектов в использованных материалах на оговорённых далее условиях.

#### **Срок гарантии**

Гарантия распространяется на детали и качество изготовления в течение семи лет со дня первичной покупки изделия.

#### **кто обеспечивается гарантией**

Гарантией обеспечивается только первичный покупатель изделия.

#### **на что гарантия распространяется, а на что — нет**

Исключая перечисленные ниже пункты, гарантия покрывает случаи дефектности материалов или некачественного изготовления данного изделия. Гарантия не распространяется на:

- 1. Любые изделия, не распространяемые Kramer или приобретённые не у авторизованного дилера Kramer. Если Вы не уверены, является ли торгующая организация уполномоченным представителем Kramer, свяжитесь, пожалуйста, с одним из наших агентов, перечисленных в списке на web-сайте www.kramerelectronics.com.
- 2. Любые изделия, серийный номер на которых испорчен, изменён или удалён.
- 3. Повреждения, износ или неработоспособность, являющиеся следствием:
	- i) Аварии, применения не по назначению, неправильного обращения, небрежного обращения, пожара, наводнения, молнии или иных природных явлений.
	- ii) Изменения конструкции или невыполнения требований инструкции, прилагаемой к изделию.
	- iii) Ремонта или попытки ремонта кем-либо, кроме уполномоченных представителей Kramer.
	- iv) Любой транспортировки изделия (претензии следует предъявлять службе доставки).
	- v) Перемещения или установки изделия.
	- vi) Любого иного случая, не относящегося к дефектам изделия.
	- vii) Неправильного использования упаковки, корпуса изделия, применения кабелей и дополнительных принадлежностей совместно с изделием.

#### **что мы оплачиваем и что не оплачиваем**

Мы оплачиваем работы и материалы, затрачиваемые на изделие, покрываемое гарантией. Не оплачиваются:

- 1. Расходы, сопутствующие перемещению или установке изделия.
- 2. Стоимость первоначального технического обслуживания (настройки), включая регулировки, осуществляемые пользователем или программирование. Данная стоимость определяется дилером Kramer, у которого было приобретено оборудование.
- 3. Затраты на перевозку.

#### **как получить гарантийное обслуживание**

- 1. Чтобы получить обслуживание изделия. Вы должны доставить устройство (или отправить его, транспортные расходы оплачены) в любой сервисный центр Kramer.
- 2. При необходимости гарантийного обслуживания следует представить помеченный датой покупки товарный чек (или копию) и приложить его к изделию при отправке. Также, пожалуйста, вышлите любой почтой сведения о Вашем имени, названии организации, адресе и описание проблемы.
- 3. Координаты ближайшего уполномоченного сервисного центра Kramer можно узнать у авторизованного дилера.

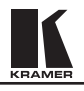

#### **ограничение подразумеваемых гарантий**

Все подразумеваемые гарантийные обязательства, включая гарантии торговой ценности и соответствия для применения в определённой области, ограничиваются продолжительностью действия данной гарантии.

#### **исключение повреждений**

Обязательства Kramer по отношению к любым дефектным изделиям ограничиваются ремонтом или заменой изделия, по нашему усмотрению. Kramer не несет ответственность за:

- 1. Повреждения иного имущества, вызванные дефектами данного изделия, ущерб, полученный вследствие неудобства изделия в работе, ущерб при невозможности использования изделия, потери времени, коммерческие потери; или
- 2. Любой другой ущерб, случайный, преднамеренный или иного рода. В некоторых странах могут не действовать ограничения на срок действия подразумеваемой гарантии и/или не допускается исключать или ограничивать гарантию при возникновении случайного или преднамеренного ущерба; таким образом, вышеприведенные ограничения и исключения могут на Вас не распространяться.

Данная гарантия предоставляет вам особые законные права, и Вы также можете воспользоваться другими правами, состав которых зависит от места Вашего проживания.

**Примечание**: Все изделия, возвращаемые Kramer для обслуживания, должны получить первоначальное подтверждение, каковое может быть получено у Вашего дилера.

Данное оборудование прошло проверку на соответствие требованиям:

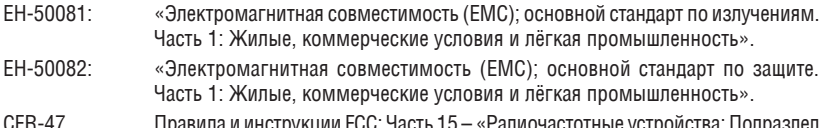

CFR-47 Правила и инструкции FCC: Часть 15 – «Радиочастотные устройства: Подраздел В — Непредумышленное излучение».

#### **осторожно!**

- Обслуживание аппаратуры может производить только уполномоченный Kramer технический персонал. Любой пользователь, вносящий изменения или дополнения в конструкцию устройства без ведома изготовителя, теряет разрешение на использование данного оборудования.
- • Пользуйтесь источником питания постоянного тока, входящим в комплект поставки.
- • Применяйте, пожалуйста, рекомендованные типы соединительных кабелей для подключения устройства к другому оборудованию.

**Перечень организаций, осуществляющих продажу нашей продукции, приведён на нашем web-сайте www.kramerelectronics.com или www.kramer.ru. С данных сайтов можно также отправить письмо в правление компании. Мы рады Вашим вопросам, замечаниям и отзывам.**